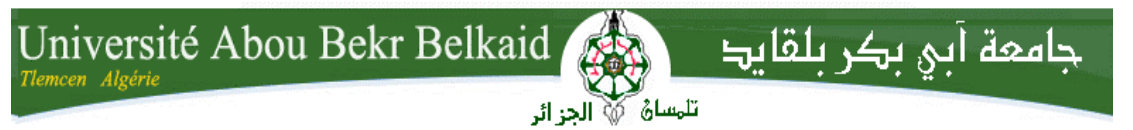

**République Algérienne Démocratique et Populaire Université Abou Bakr Belkaid– Tlemcen Faculté des Sciences Département d'Informatique**

**Mémoire de fin d'études** 

**Pour l'obtention du diplôme de Master en Informatique**

 **Option :** *Système Information et Connaissances(***SIC***)*

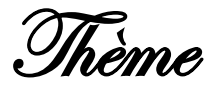

## **La mise en place d'une Interface Etudiant/Entreprise pour L'Université de Tlemcen**

**Réalisé par : Encadré par :**

*MOULKHALOUA Ali**Mme KHITRI Souad*

*MAMMAR Osema*

*Présenté le 23 Juin 2015 devant la commission d'examinassions composée de MM.*

- *Mme. Iles N (Président)*
- *Mme. KHITRI S (Encadreur)*
- *Mr. TADLOUI M (Examinateur)*
- 
- *Mr. BRIKCI A (Examinateur)*

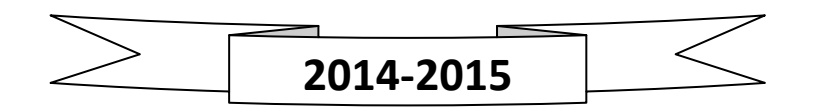

## *Remerciements*

 *Nous remercions ALLAH de nous avoir données la santé et le courage afin de pouvoir réussir ce travail.*

*Ce travail est l'aboutissement d'un long cheminement au cours duquel nous avons bénéficié de l'encadrement, des encouragements et du soutien de plusieurs personnes, à qui nous tenons à dire profondément et sincèrement merci.*

*Nous exprimons notre grande gratitude à notre professeur encadrant Mm KHITRI, d'avoir accepté de suivre notre travail et pour ses précieux conseils et ses orientations. Nous avons eu le privilège de travailler parmi votre équipe et d'apprécier vos qualités et vos valeurs. Votre sérieux, votre compétence.*

*Nous remercions toutes les personnes qui, d'une quelconque manière, nous ont apporté leur amitié, leur attention, leurs encouragements, leur appui et leur assistance pour que nous puissions mener à terme ce travail.* 

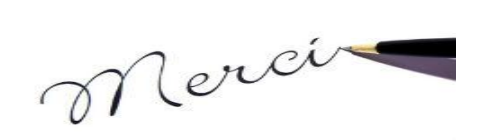

## *Dédicaces*

*A*

*Nos parents*

*Pour les sacrifices déployés à nos égards, pour leur patience Leur amour et leur confiance en nous Ils ont tout fait pour notre bonheur et notre réussite. Qu'ils trouvent dans ce modeste travail, le témoignage de notre Profonde affection et de notre attachement indéfectible. Nulle dédicace ne puisse exprimer ce que nous leur devons Que dieu leur réserve la bonne santé et une longue vie.*

*A* 

*Nos chers frères*

*Omar pour leur encouragement leur soutenir A Nos amis*

*Surtout Omar, Zaki ,zino , djwad , samir, Rahila* 

*A*

*Mon binôme MAMMAR Osema* 

*En témoignage de nos sincères reconnaissances pour les efforts Qu'ils ont consentis pour nous soutenir au cours de nos études. Que dieu nous garde toujours unis*

*A*

*Toute personne qui aide nous à faire notre projet.*

### *MOULKHALOUA Ali.*

## *Dédicaces*

*A*

*Mes chers parents*

*Pour les sacrifices déployés à* nom *égard, pour leur patience, Leur encouragement et leur confiance à moi*

*Ils ont tout fait pour mon bonheur et ma réussite. Qu'ils trouvent dans ce modeste travail, le témoignage de mes Profondes affections et de mon attachement indéfectible. Nulle dédicace ne puisse exprimer ce que nous leur devons, Que dieu leur réserve la bonne santé et une longue vie.*

#### *A*

*Mes chers grand parents, mes frères, mes sœurs à qui je souhaite la réussite dans leurs études.*

*A*

*Mon binôme MOULKHALOUA Ali.* 

 *A* 

*Tous mes amis et mes camarades du Département d'Informatique spécialement Merci pour tous ces moments qu'on avait vécus ensemble.*

*A tous mes meilleurs amis.*

#### *MAMMAR Osema.*

# TABLE DES MATIÈRES

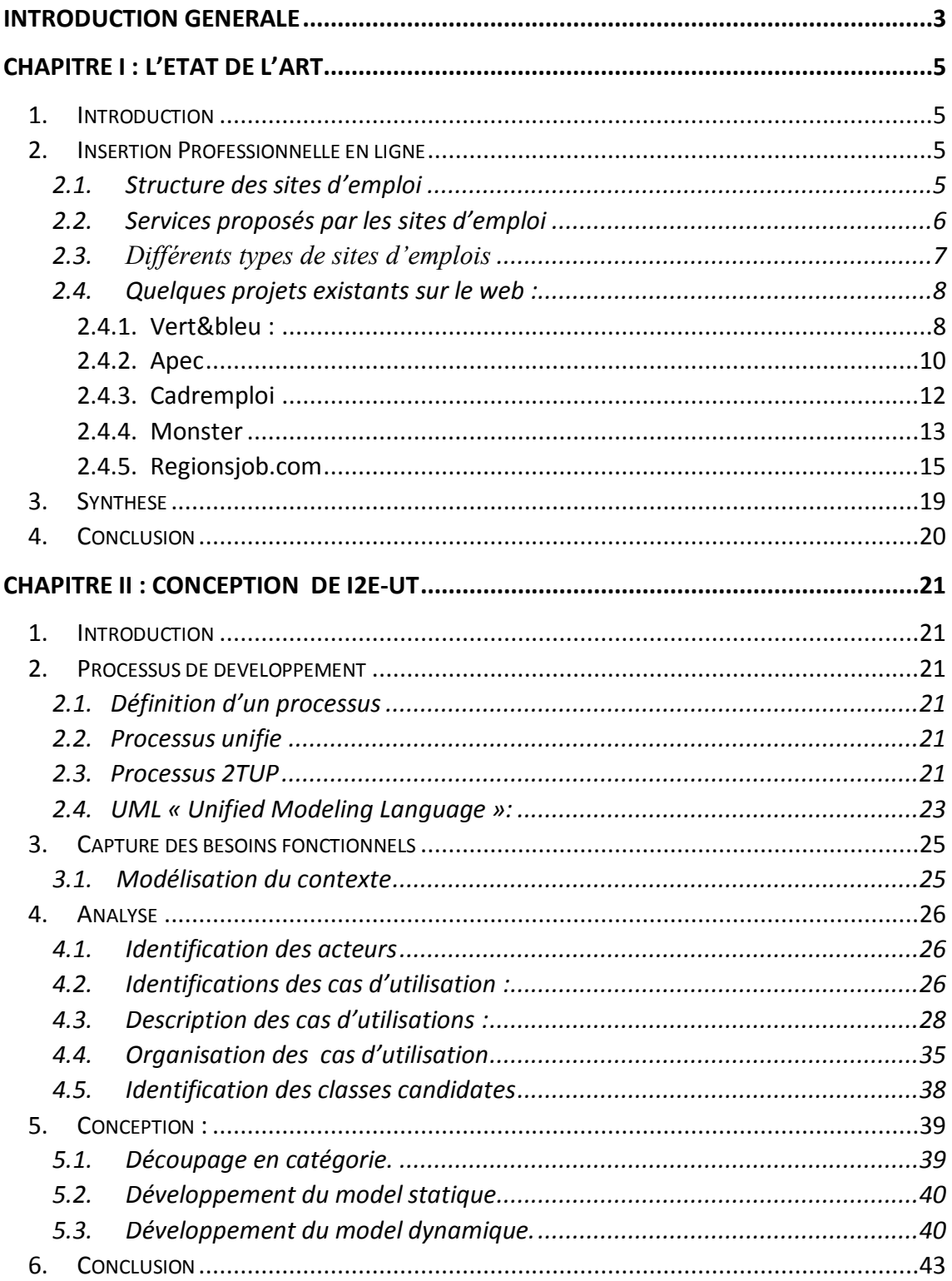

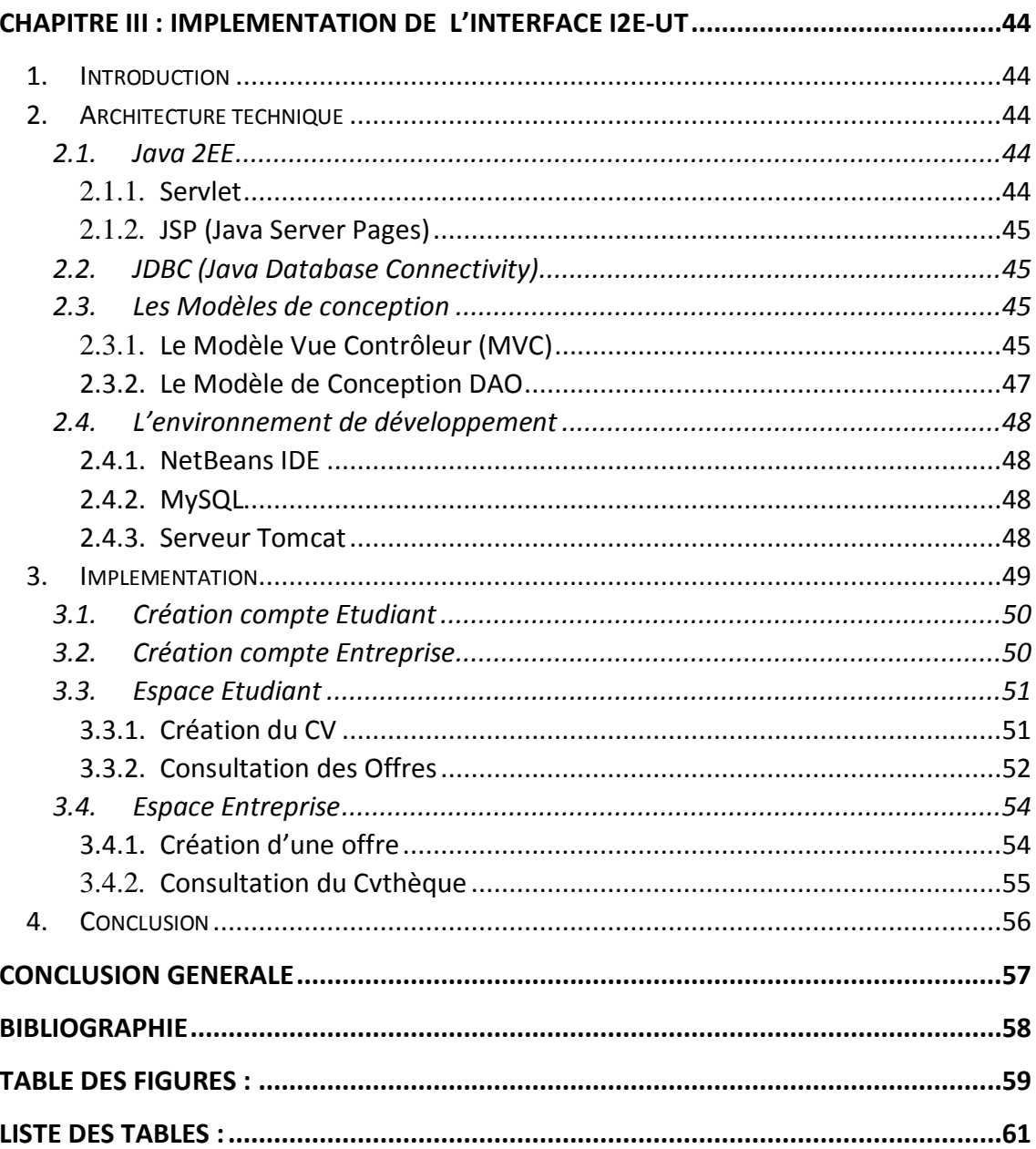

# <span id="page-6-0"></span>Introduction générale

L'expansion du Web dans le secteur de l'emploi a donné naissance au développement de nouveaux outils : les sites d'emplois.

L'utilisation des sites d'emplois apporte des solutions nouvelles aux recruteurs comme aux candidats, les premiers peuvent recevoir des candidatures sans avoir à ouvrir les enveloppes, et par la suite, l'envoi des réponses et le Dialogue avec le candidat s'effectue aussi électroniquement. Les candidats ont, quant à eux, La possibilité de chercher un emploi quand et où ils le désirent.

L'objectif de ce travail est de réaliser une interface Entreprise/Etudiant pour l'université de Tlemcen (I2E-UT) afin d'offrir un espace d'échanges interactif pour optimiser le processus de recherche d'emploi ou de stage.

Cette interface permet d'afficher des offres d'emploi ou de stage, mais en plus, il donne la possibilité de les renouveler en temps réel et d'en assurer le suivi. L'étudiant peut consulter les offres en ligne et déposer immédiatement sa candidature en ligne, et l'entreprise peut à son tour déposer des offres d'emploi et de stage, et consulter les candidatures des étudiants pour bénéficier de leurs compétences scientifiques.

#### **Organisation du rapport de mémoire :**

Le rapport commence par une introduction générale et s'articule autour de trois chapitres :

#### **Chapitre 1 : Etat de l'art.**

Dans ce chapitre nous présentons une étude sur différent projets d'emploi en ligne, avec une synthèse qui résume l'ensemble des fonctionnalités retenues.

#### **Chapitre 2 : Conception de I2E-UT.**

Sur la base de cette étude de l'état de l'art, nous élaborons la conception et l'analyse de besoins fonctionnels, en utilisant la méthode 2TUP de Processus Unifie (UP) avec le langage de modélisation UML.

#### **Chapitre 3 : Implémentation de l'interface I2E-UT.**

Ce chapitre s'intéresse à l'architecture et l'implémentation de l'application. Ceci par la définition de l'environnement de développement et les différents outils utilisés, et aussi par la présentation des interfaces graphiques de l'application.

## CHAPITRE I :

# <span id="page-8-1"></span><span id="page-8-0"></span>L'ÉTAT DE L'ART

### <span id="page-9-0"></span>**1. Introduction**

Le but de ce projet est de mettre en place une interface cohérente entre étudiants et entreprise, le souhait des étudiants de cette application est de garantir une bonne gestion de leur carrière, et le souhait des entreprises est de bénéficier des compétences des étudiants. Pour arriver à nos fins, nous avons fait un ensemble d'investigations qui sont présentées dans ce chapitre. Il s'agit d'une étude des projets existants qui se rapportent à notre projet dans un but de présenter une synthèse résumant l'ensemble des solutions retenues.

### <span id="page-9-1"></span>**2. Insertion Professionnelle en ligne**

Notre projet consiste à proposer une interface Etudiant-Entreprise. Cette interface offre aux étudiants une vue sur les éventuelles opportunités d'effectuer des stages, d'établir des contrats de projet ou d'être recruté dans des entreprises. Elle offre aussi aux entreprises un moyen pour avoir un œil sur les compétences des étudiants ou nouveaux diplômés de l'université de Tlemcen.

Parmi les fonctionnalités que proposent notre interface, une grande partie concerne les fonctionnalités d'insertion professionnelle des sites d'emploi en ligne. Les sites d'emplois se sont d'abord développés aux États-Unis à la fin des années 90. Le premier d'entre eux fut *The Online Career Center (OCC)* lancé en 1992, qui fusionna par la suite avec *The Monster Board (TMB)* pour former le site*[Monster1](http://fr.wikipedia.org/wiki/Monster_%28site_internet%29)* en 1999.

Les sites d'emplois sont ensuite rapidement apparus sur le web à la fin des années 90. L'un des tous premiers sites d'emplois français fut Cadremploi. Apparu en 1996, il existait déjà sur le minitel depuis 1990. Les autres grands sites d'emplois généralistes sont : *Keljob, Apec, RegionsJob, MeteoJob, Monster, Job in Tree* ou encore *Qapa.*

#### <span id="page-9-2"></span>**2.1. Structure des sites d'emploi**

Un site d'emplois (en anglais, **jobboard** ou **job board**) [6] est un [site web](http://fr.wikipedia.org/wiki/Site_web) qui affiche des offres d'emploi. Les sites d'emploi se divisent généralement en deux parties :

#### **les offres d'emploi** :

Généralement accessibles à l'aide d'un moteur de recherche permettant de filtrer les résultats (par zones géographiques, spécialités, ou fonctions).

La vocation première d'un site d'emplois réside dans la publication et la diffusion d'offres d'emploi à destination des demandeurs d'emploi. Les offres d'emploi, déposées par les recruteurs, peuvent être consultées librement par les visiteurs. Elles sont généralement accessibles dès la première page du site, via un formulaire ou un moteur de recherche.

#### **la CVThèque** :

La CVThèque est la base des données des CV enregistrés par les demandeurs d'emploi sur le site d'emplois afin de se rendre visibles aux recruteurs. Elle est généralement accessible uniquement par les recruteurs adhérents ou clients du site. Certains sites d'emplois proposent cependant des CVthèques ouvertes aux visiteurs non abonnés. Dans ce cas, les coordonnées ainsi que l'identité des candidats sont masquées.

#### <span id="page-10-0"></span>**2.2. Services proposés par les sites d'emploi**

Les services proposés par les sites d'emploi se divisent en deux catégories :

#### **a. Services proposés aux recruteurs :**

En fonction du site d'emplois, des fonctionnalités plus avancées peuvent être disponibles aux recruteurs : diffusion des offres d'emploi par un réseau de partenaires (plateformes de multidiffusion d'offres d'emploi), consultation des CV du Cvthèque, création de dossiers pour la gestion des CV, ainsi l'alertes e-mail sur les profils recherchés, achat d'espaces publicitaires, etc.

#### **b. Services proposés aux demandeurs d'emploi :**

Les sites d'emplois proposent aussi plusieurs services aux demandeurs d'emploi : dépôt de candidature aux offres d'emploi, dépôt de CV dans la CVthèque, et la plupart des sites d'emplois proposent par ailleurs une fonctionnalité d'alerte e-mail, où les candidats reçoivent ainsi par e-mail les nouvelles offres parues correspondant à leurs critères de

recherche. Certains proposent enfin du contenu éditorial sur l'emploi et des conseils sur la recherche d'emploi.

#### <span id="page-11-0"></span>**2.3. Différents types de sites d'emplois**

Il existe plusieurs types de site d'emploi, On peut distinguer trois types de sites en fonction de leur nature même :

- les sites de groupes médias spécialisés dans l'emploi comme : Cadremploi ;
- les sites purement internet, et qui interviennent uniquement sur le marché de l'emploi en ligne comme : Monster et KelJob;
- les sites de structures publiques ou associatives comme : Apec et [Pole](http://fr.wikipedia.org/wiki/P%C3%B4le_emploi) emploi.

À la différence des sites d'emplois proposés par les acteurs publics ou associatifs qui offrent des services gratuits, les sites médias et les sites purement internet sont (sauf exception) des sites à vocation commerciale, et les services proposés sont donc payants. On peut aussi distingue deux type de site d'emploi selon le domaine confondu (**généraliste** ou **spécialiste)** :

- Site d'emploi **« généraliste » :** est un site d'emploi qui propose des offres d'emploi à tout type de demandeur d'emploi, quel que soit son métier, son secteur d'activité ou encore son niveau d'étude. Comme : Apec*,* Cadremploi*,*  stage.fr
- Site d'emploi **« spécialisé »** : est un site d'emploi qui propose des offres d'emploi à un public restreint. Il peut s'agir d'une spécialisation sur une famille de métiers, sur un secteur d'activité, ou sur un niveau d'étude (BAC+2, diplôme d'ingénieur).

Dans ce contexte Notre interface étudiant-entreprise (I2E-UT) propose des services gratuits aux étudiants de l'université de Tlemcen, et aux entreprises avec lesquels l'université est en relations.

#### <span id="page-12-0"></span>**2.4. Quelques projets existants sur le web :**

Dans cette section nous décrivons cinq projets qui nous semblent intéressant pour la réalisation de notre interface Etudiant-Entreprise.

#### <span id="page-12-1"></span>**2.4.1. Vert&bleu :**

Le site cluster.uvsq.fr [1] utilise la solution web AlumnForce, éditée par l'agence digitale Mevia. AlumnForce (application web 2.0) : est une solution de réseau social professionnel privé destinée aux écoles, universités, associations d'anciens et fondations avec comme objectif de favoriser les échanges entre les étudiants, diplômés – alumni, recruteurs, enseignants et administrations.

Ce site est soumis à la loi française, et les informations diffusées sur ce site sont la propriété de l'université de Versailles Saint-Quentin-en-Yvelines.

Vert&bleu est le cluster de compétence de l'université de Versailles Il met en relations les étudiants, les diplômés, les enseignant chercheurs et les entreprises, il valorise les compétences et les activités de tous, la figure suivante présente la page d'accueil de Cluster.

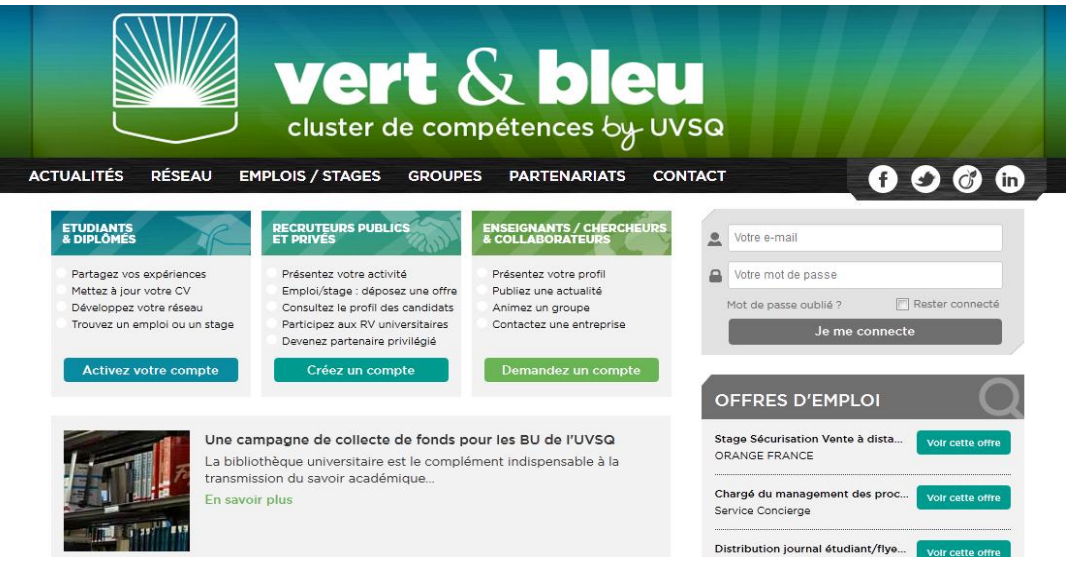

**Figure I-1** : Accueil de Vert&bleu [1]

<span id="page-12-2"></span>Pour s'inscrire en tant que étudiant ou diplômé il suffit de demander l'activation de compte sur cluster.fr, comme il permet d'importer le profile professionnel a partir de réseau professionnel *viadeo* et *linkedIn* ou de le compléter manuellement.

Grâce à vert&bleu, les étudiants peuvent, entrer en relation avec les étudiant de leur promotion ou les enseignant, gérer leur carrière en accédant aux offres d'emplois et stages des entreprise avec lesquels l'université est en relations, et en quelque clique il peuvent consulter et postuler à ces offres.

Cependant, elle propose une interface à la fois puissante et conviviale. Puissante parce qu'elle permet de lancer des recherches fines, par exemple un profil particulier de diplômé. Conviviale, parce que l'enregistrement y est très rapide et qu'elle permet d'importer directement son profil depuis les grands réseaux sociaux professionnels. La figure suivante présente la liste des profiles recherchées par une entreprise :

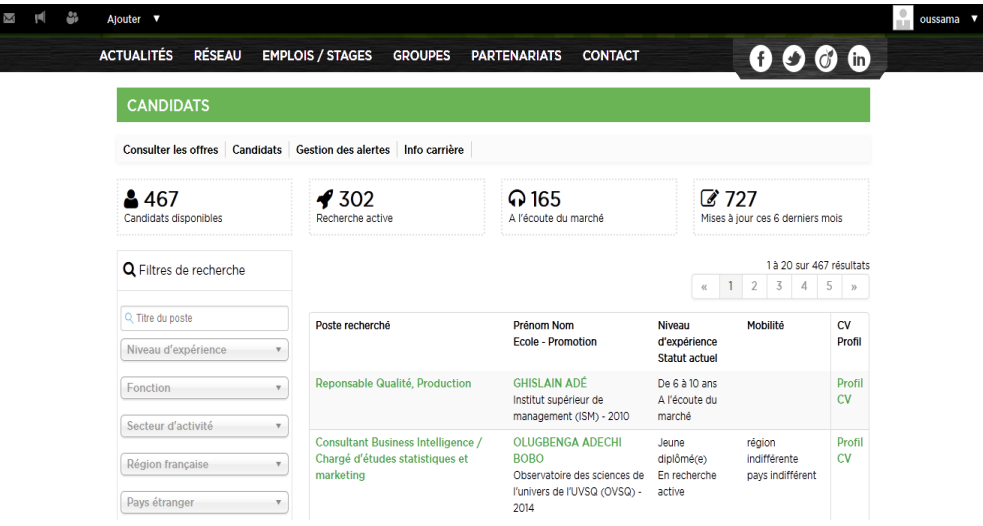

**Figure I-2** : Compte entreprise de Vert&bleu [1].

<span id="page-13-0"></span>Les entreprises peuvent y poster directement des offres d'emplois, de stages, de contrats d'apprentissage, mais aussi se présenter via une fiche d'identité et entrer directement en contact avec un étudiant, un diplômé ou un chercheur.

Vert&bleu donne aussi la possibilité de créer des groups de discussion et créer des événements pour informer les membres sur l'actualité du marché.

#### <span id="page-14-0"></span>**2.4.2. Apec**

L'**Apec**, l'**Association pour l'emploi des cadres** [2], est une [association](http://fr.wikipedia.org/wiki/Association_loi_de_1901) [française,](http://fr.wikipedia.org/wiki/France) privée et paritaire, financée par les cotisations des cadres et des entreprises, dont l'objectif est le service et le conseil aux [entreprises,](http://fr.wikipedia.org/wiki/Entreprise) aux [cadres](http://fr.wikipedia.org/wiki/Cadre_%28entreprise%29) sur les sujets touchant à [l'emploi](http://fr.wikipedia.org/wiki/Emploi) de ces derniers et aux jeunes issus de l'enseignement supérieur.

Le site d'Apec été lancé en 1998. Il s'agit d'un *jobboard* spécialisé dans l'emploi des cadres, tous secteurs confondus. Il propose un accès Cadres et un accès Jeunes Diplômés présenté dans la figure ci-dessous :

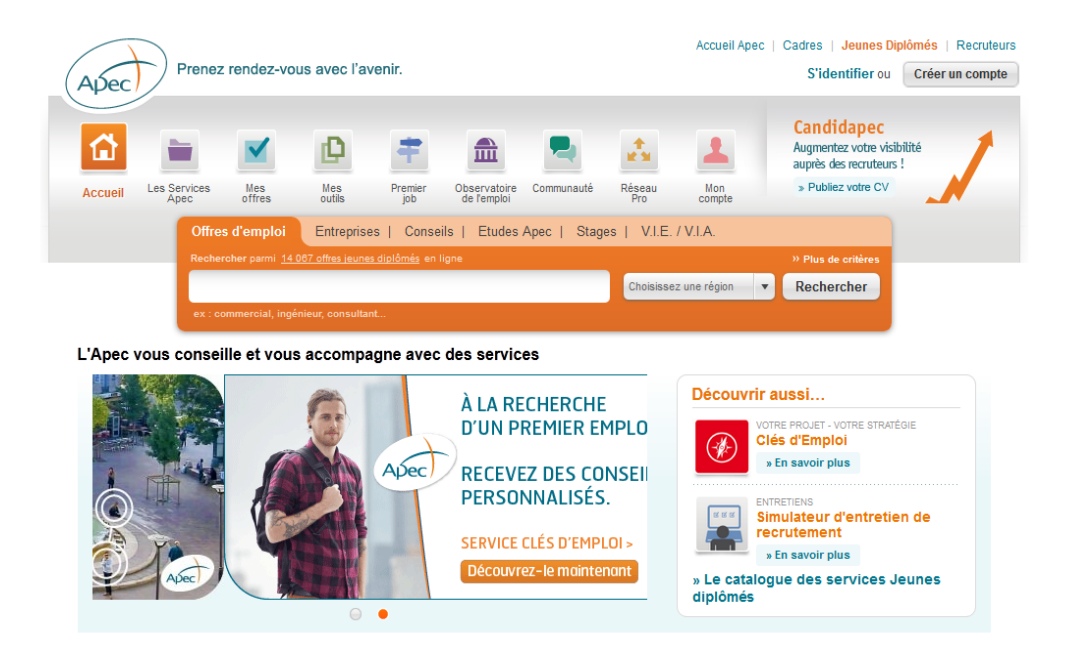

**Figure I-3 :** L'interface graphique de l'Apec **[2]**.

<span id="page-14-1"></span>Apec propose un ensemble de services pour les jeunes diplômés, tout en créant un compte, ce que permet de :

 Gérer les recherches d'offres et recevoir les offres par e-mail, comme apparu dans la figure suivante :

| <b>Les Services</b><br>Accueil<br>Mes<br>Apec<br>offres                           | Observatoire Communauté<br>Réseau<br>Premier<br>Mes<br>outils<br>de l'emploi<br>Pro<br>iob                                                                                                    | Simulateur d'entretien<br>de recrutement<br>> Essayez-le maintenant<br>Mon<br>compte |
|-----------------------------------------------------------------------------------|----------------------------------------------------------------------------------------------------|--------------------------------------------------------------------------------------|
| <b>R</b> Accueil<br>Mes offres                                                    | Recherche des offres d'emploi<br>Liste des offres d'emploi                                                                                                    |                                                                                      |
|                                                                                   | 27 offres d'emploi correspondent à votre recherche                                                                                                    |                                                                                      |
| Saisissez vos mots clés, fonction, secteur                                        |                                                                                                    |                                                                                      |
| <i>informatique</i>                                                               | France Outre-Mer                                                                                                    | » Plus de critères<br><b>Rechercher</b><br>$\mathbf{v}$                              |
| Cacher les critères                                                               |                                                                                                    |                                                                                      |
| <b>Affiner votre</b><br>recherche                                                 | Trier par: Pertinence<br>$\overline{\phantom{a}}$                                                                                                    | Affichage:                                                                           |
| െ<br>France Outre-Mer                                                             | Directeur Informatique Groupe (Martinique) H/F<br><b>AGORA SEARCH - Martinique</b>                                                                                                    | AGOR/<br>Apec                                                                        |
| Sauvegarder ces critères<br>Alertes e-mail                                        | : Entreprise : Notre client existe depuis 20 ans, il est composé de filiales implantées dans les<br>Antilles Guyane mais aussi en Métropole et en Belgique. L'entreprise s'articule autour de 3<br>métiers : - La distribution alimentaire avec les enseignes Leader Price, Franprix, Thiri | <b>FUTURS CADRES</b>                                                                 |
| S'abonner au flux                                                                 | Sauvegarder cette offre<br>Parue le 19/02/15                                                                                                    | <b>VOULANT TROUVER</b><br><b>C</b> Viadeo<br><b>LEUR VOIE</b>                        |
| <b>Exercise</b>                                                                   |                                                                                                    | <b>CHERCHENT REPÈRES</b>                                                             |
| Commercial, Marketing (3)<br>Communication, Création (1)<br>Etudes, Recherche et  | Ingénieur informatique industrielle - Grand déplacement<br><b>Guvanne H/F</b><br><b>JSB &amp; BROTHERS - Guvane - Kourou</b>                                                                                                    | POUR ÊTRE GUIDÉS.<br><b>SR.A. Booth</b><br>Pour en savoir plus                       |
| Développement (4)<br>Gestion, Finance, Administration<br>(4)<br>Informatique (11) | JSB & Brothers, cabinet de conseil en ressources humaines et gestion d'entreprise<br>(www.jsbbrothers.fr), accompagne au quotidien ses clients, grands groupes et PME/PMI.JSB &<br>Brothers propose différents services innovants en Ressources Humaines : Le recrutement La<br>f           | Votre avis nous<br>intéresse                                                         |
| <b>Toutes les fonctions</b>                                                       | Parue le 19/02/15<br>Sauvegarder cette offre                                                                                                    | Viadeo<br>L'Apec améliore la pertinence                                              |

**Figure I-4 :** La Liste des offres **[2]**

- <span id="page-15-0"></span>Créer et mémoriser jusqu'à trois CV aux formats word et pdf,
- Créer et mémoriser jusqu'à trois lettres de motivation,
- Postuler en ligne aux offres d'emploi, (présenté dans la figure ci-dessous),

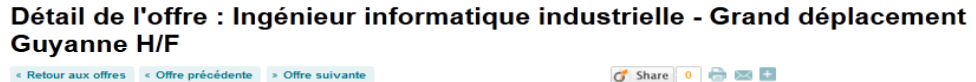

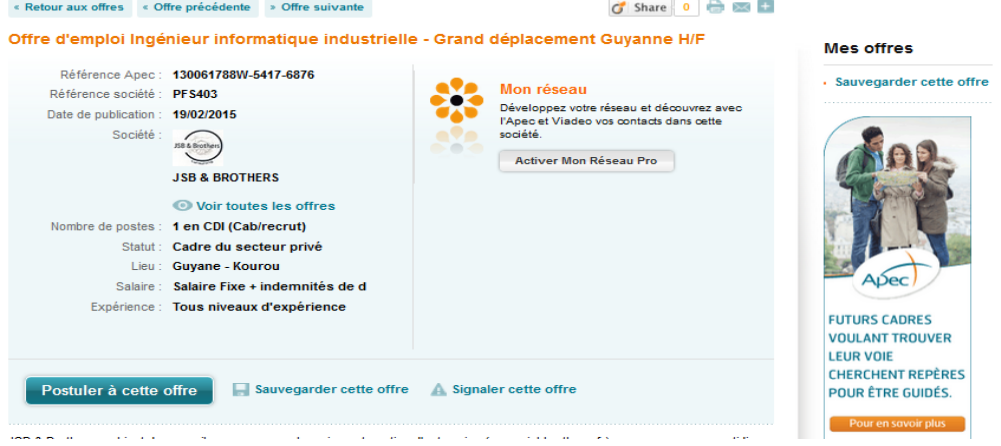

**Figure I-5** : Détail de l'offre [2]

- <span id="page-15-1"></span>Publier le CV dans la Candidapec,
- Suivre les candidatures des 120 derniers jours,
- Suivre les contacts de recruteurs sur le CV publié,
- Recevoir l'actualité et l'agenda de l'emploi cadre (rencontres, forums…) par email,
- Participer au forum de la communauté des cadres.

Apec propose aussi un accès pour les recruteurs, et met à leur disposition un ensemble de services qui garantie une bonne gestion des offres, ce qui permet de créer les offres d'emploi ou les offres de stage, et d'un autre coté, de recevoir les candidatures correspondant aux offres publiées. Comme illustre la figure ci-dessous :

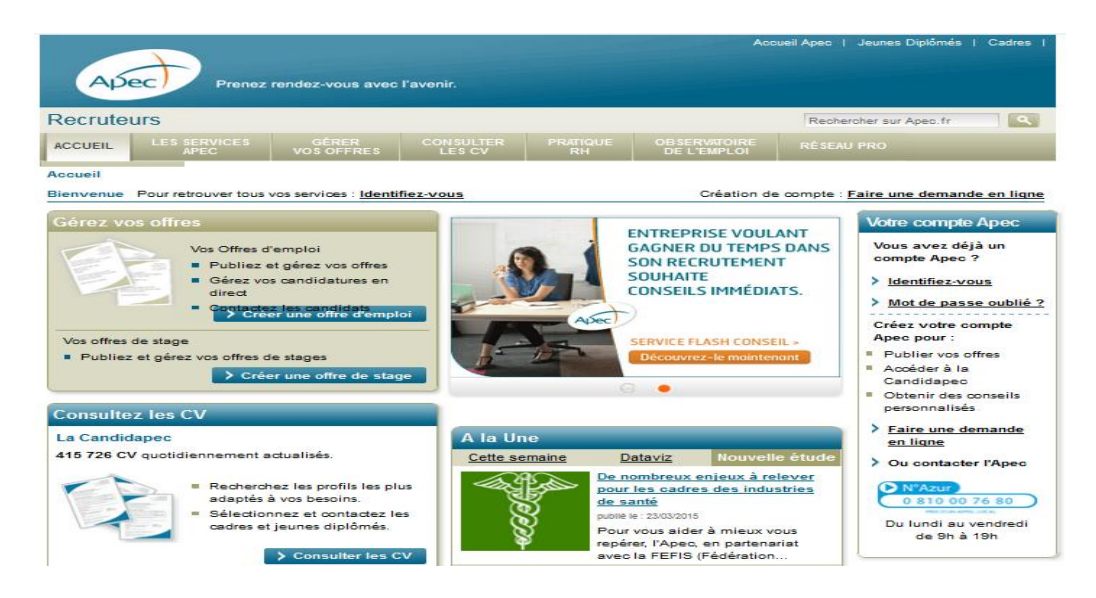

**Figure I-6** : Espace Recruteur d'Apec [2]

<span id="page-16-1"></span>L'espace Recruteur permet aussi de consulter les cv des candidats publiées dans la CVthèque et de rechercher les profiles que les convient pour leur offres.

Pour accéder aux services personnalisés, il faut un numéro d'identifiant et un mot de passe transmis par l'Apec.

#### <span id="page-16-0"></span>**2.4.3. Cadremploi**

Cadremploi [3] est un jobboard (ou site de [recrutement\)](http://fr.wikipedia.org/wiki/Recrutement) français. Fondé en 1990 par la réunion de cabinets de recrutements, qui lance dès [1991](http://fr.wikipedia.org/wiki/1991) le service minitel « 36 15 Cadremploi », puis cadremploi.fr en [1996,](http://fr.wikipedia.org/wiki/1996) il regroupe aujourd'hui plus de 750 cabinets de recrutements et est spécialisé dans le recrutement des cadres. Les différents services offerts par Cadremploi sont présenté dans la figure suivante :

| Recherche                      | L'emploi en Régions        | L'emploi IT<br>Ieunes Diplômés                                            | <b>Espace Dirigeants</b> | International       | Carrières Publiques | Entreprendre              |                                                        |
|--------------------------------|----------------------------|---------------------------------------------------------------------------|--------------------------|---------------------|---------------------|---------------------------|--------------------------------------------------------|
|                                |                            | <b>CENTURY 21 REC</b><br>Faire carrière dans l'immobilier avec CENTURY 21 |                          |                     |                     |                           |                                                        |
| Consultez 8356 offres d'emplot |                            |                                                                           |                          | <b>A DIRIGEANTS</b> | <b>REGIONS</b>      | <b>EUNES DIPLOMÉS</b>     | <b>60 INTERNATIONAL</b>                                |
| <b>Fonction</b>                | ٠                          | Localisation                                                              | Secteur                  |                     |                     | mots-clés                 |                                                        |
|                                |                            |                                                                           |                          |                     | Recherche avancée   |                           | <b>Q RECHERCHER</b>                                    |
| CURRICULUM<br>VITAE            | Déposez votre CV en 1 clic | Formats acceptés : doc. docx, rtf, pdf, et txt dans la limite de 512ko    |                          | M MON PROFIL PUBLIC |                     | Créez votre profil Public | Avec le Profil Public, centralisez sur une seule page. |

**Figure I-7 :** Page d'accueil du CadrEmploi [3]

<span id="page-17-1"></span>Pour les chercheurs d'emploi, le dépôt de [CV](http://fr.wikipedia.org/wiki/Curriculum_vit%C3%A6) est gratuit ; pour les recruteurs, les recherches dans la [base de données](http://fr.wikipedia.org/wiki/Base_de_donn%C3%A9es) et les dépôts d'annonce sont payantes.

#### <span id="page-17-0"></span>**2.4.4. Monster**

Monster [4] est un jobboard [\(site Web](http://fr.wikipedia.org/wiki/Site_Web) de recrutement) appartenant au groupe Monster Worldwide. Il a été créé aux États-Unis en [1999.](http://fr.wikipedia.org/wiki/1999) Monster est principalement utilisé pour aider ceux qui cherchent un emploi à trouver une offre correspondante à leurs compétences et leur lieu géographique. Le site Monster se divise généralement en deux parties :

Une partie réservé aux chercheurs d'emploi : « **Accès Recherche d'emploi »**, comme illustre la figure suivante.

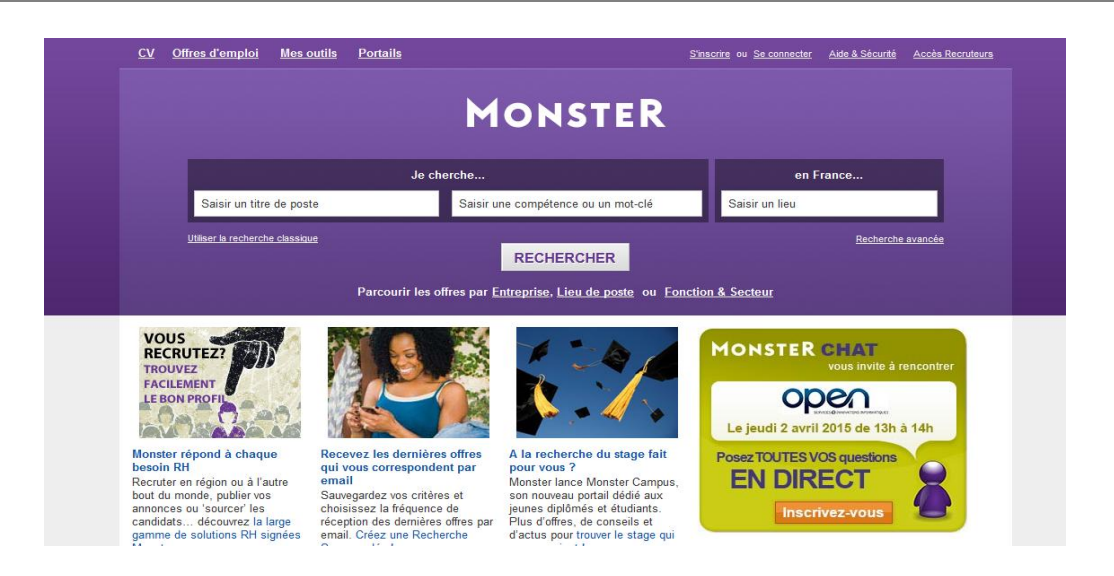

**Figure I-8** : Accès Recherche d'emploi de Monster [4]

<span id="page-18-0"></span>Une partie réservée aux recruteurs : "Accès Recruteurs", apparu dans la figure suivante :

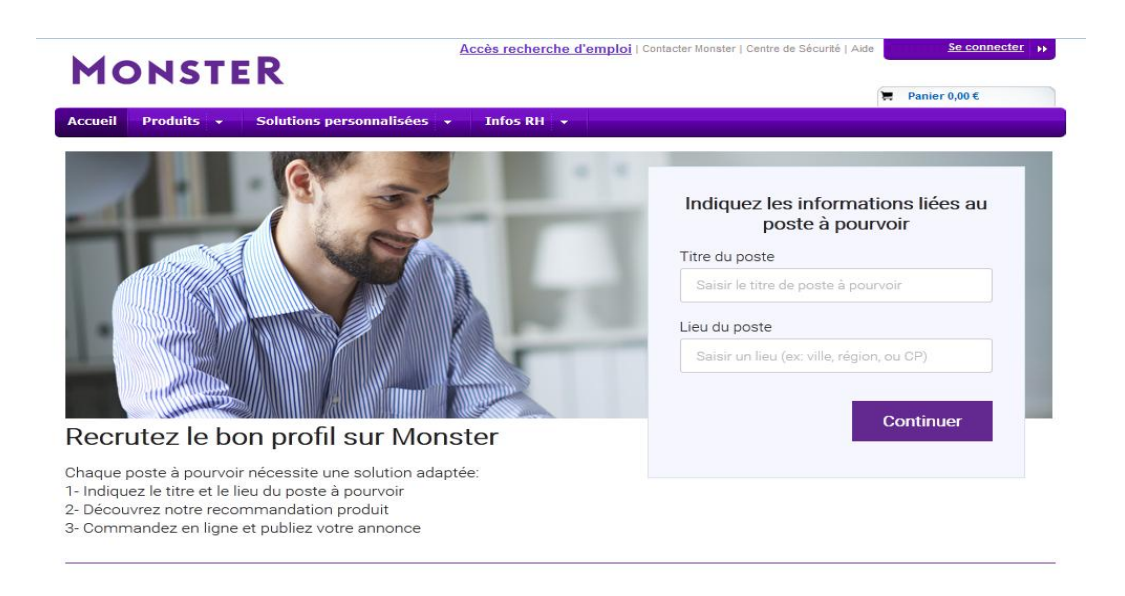

**Figure I- 9 :** Accès Recruteurs de Monster [4]

<span id="page-18-1"></span>Aujourd'hui Monster fait partie des grands réseaux de jobboards internationaux, avec plus de 150 millions de [CV](http://fr.wikipedia.org/wiki/Curriculum_vit%C3%A6) dans la [base de données](http://fr.wikipedia.org/wiki/Base_de_donn%C3%A9es) (2008) et plus de 63 millions de demandeurs d'emploi actifs par mois.

#### <span id="page-19-0"></span>**2.4.5. Regionsjob.com**

Regionjob [5] est un jobboard (un site [web](http://fr.wikipedia.org/wiki/Site_web) d'offres d'emploi) français de gestion de carrière et de formation lancé en 2000. *RegionsJob* a principalement été créé pour aider ceux qui cherchent un emploi à trouver une offre correspondante à leurs compétences et leurs préférences géographiques.

La particularité de ce site est d'avoir un réseau de 8 [sites emploi](http://fr.wikipedia.org/wiki/Jobboard) distincts comme parue dans la figure I-10, un site pour chaque région : *ParisJob, NordJob, OuestJob, SudouestJob, PacaJob, RhonealpesJob, CentreJob et EstJob*.

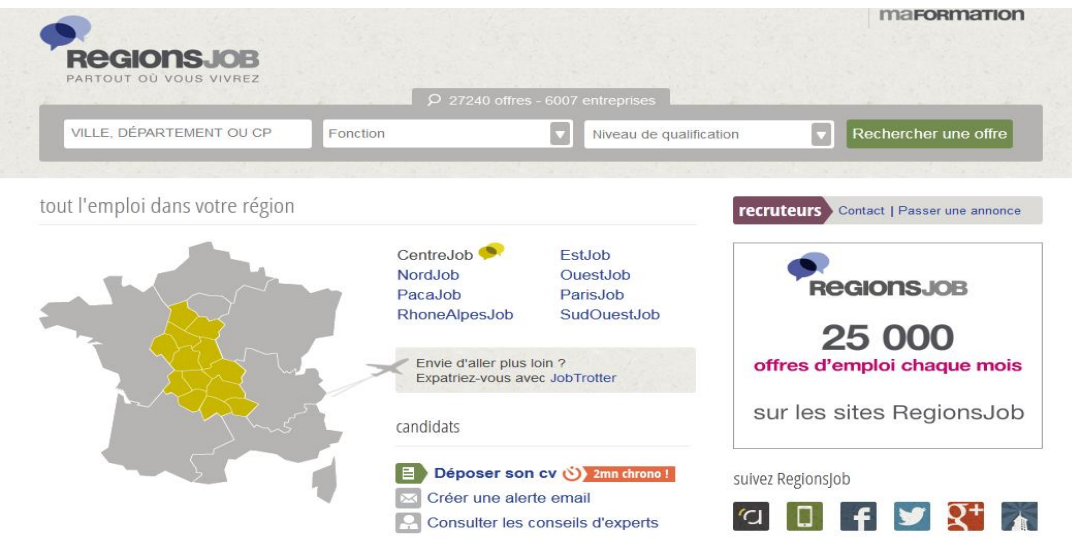

**Figure I-10 :** Page d'accueil du RegionsJob [5]

<span id="page-19-1"></span>En plus de ça l'application *RegionJob* se divise aussi en deux parties : partie destinée aux chercheurs d'emploi et une partie destinée aux recruteurs pour créer les annonces d'emploi.

Pour la partie du candidat on a choisi l'application *CenterJob* destiné à la région du centre de France, représentée par la figure suivante :

15

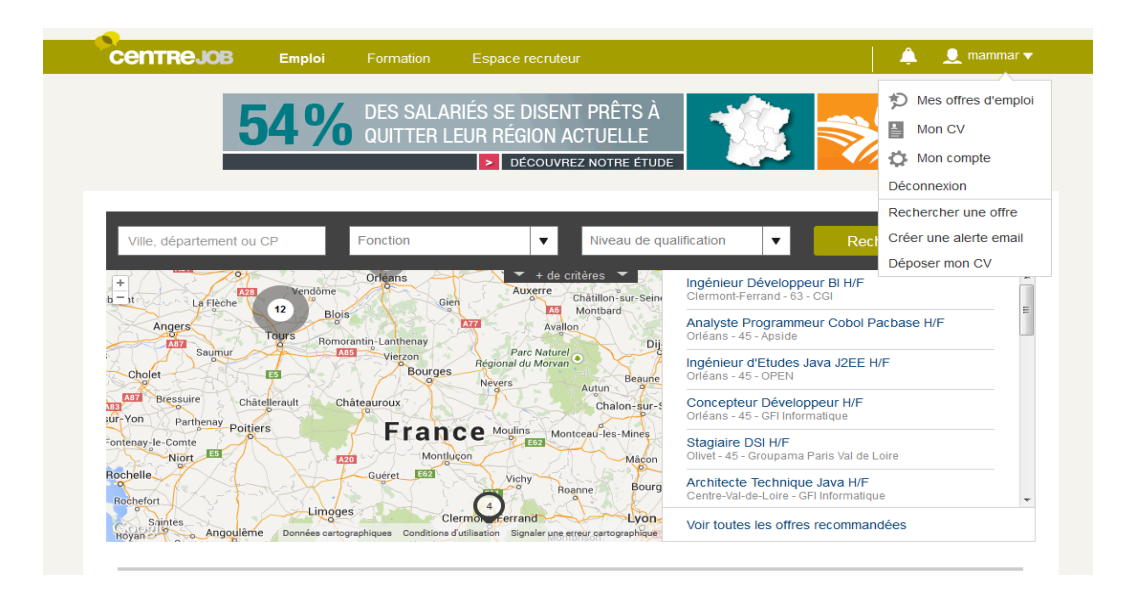

**Figure I- 11 :** Site de CenterJob [5]

<span id="page-20-0"></span>Ce site offre au candidat plusieurs outils et services, ce qui faciliter la recherche:

- Mes offres d'emploi : contient les ongles suivants, comme affiché dans la figure I.12 :
	- Offres recommandées ;
	- Offres sauvegardées ;
	- Candidature.

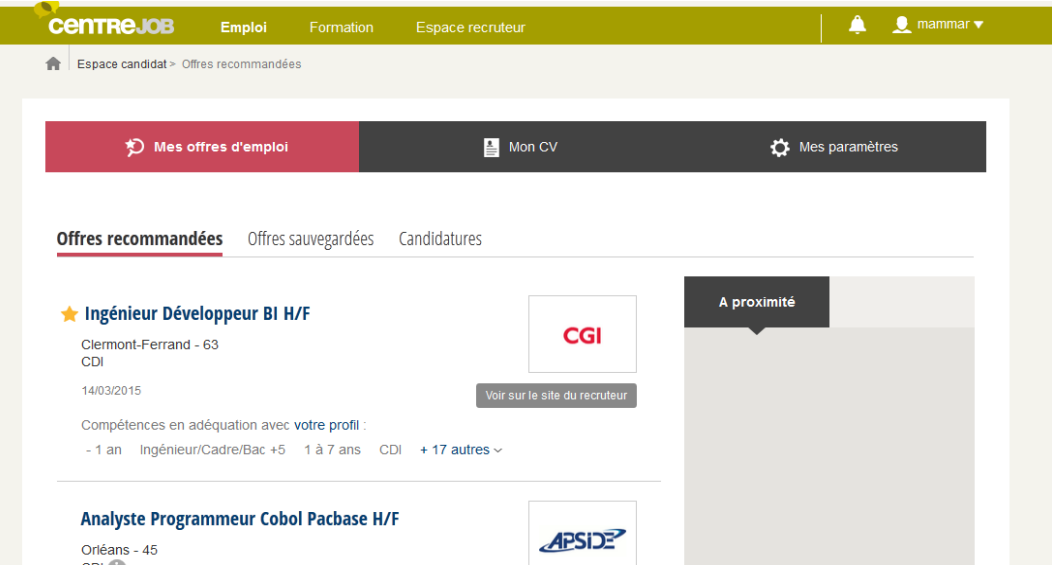

<span id="page-20-1"></span>**Figure I-12 :** Mes offres d'emploi de CenterJob [5]

- **Mon CV :** cet ongle permet de visualiser le Résumé ou de modifier et disposer le CV, et il permet aussi de savoir qu'ils ont consulté le CV publié :
	- Résumé ;
	- Ils ont consulté mon cv.

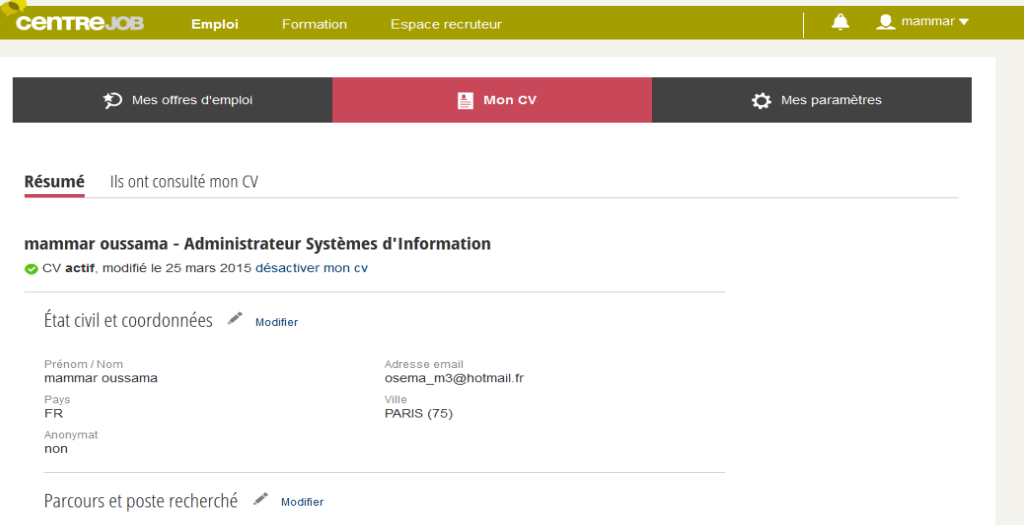

**Figure I-13** : Mon CV du site CenterJob [5]

<span id="page-21-0"></span> **Mes paramètre :** permet de modifie les paramètres du compte et de créer l'alerte email.

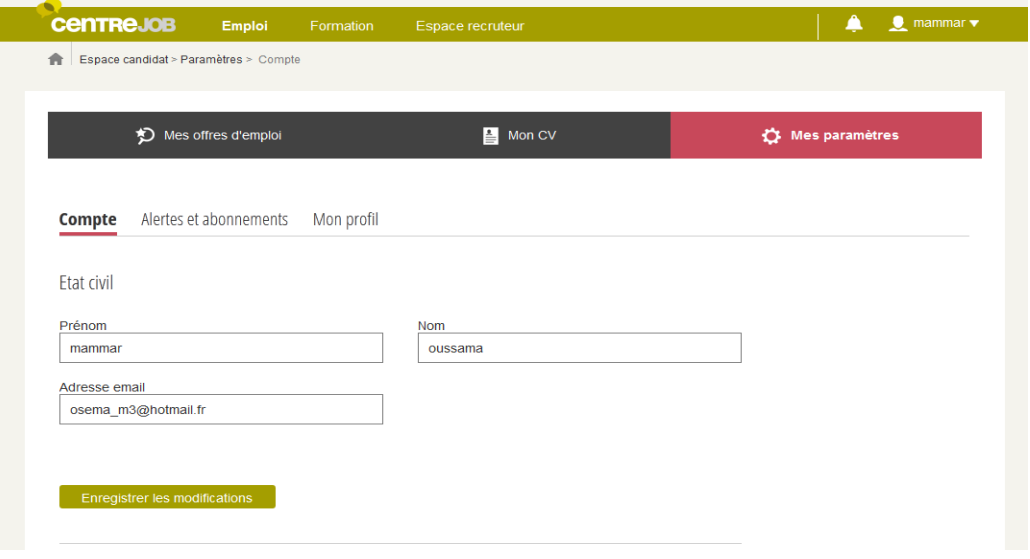

<span id="page-21-1"></span>**Figure I-14 :** Mes paramètres du CenterJob [5]

Dans la deuxième partie concernant l'espace recruteur présenté par la figure I-15, le recruteur peut créer une annonce, consulter la CV thèque, et aussi s'abonner à la Newsletter RH, cette partie est payante contrairement à la partie destinée au chercheur d'emploi.

<span id="page-22-0"></span>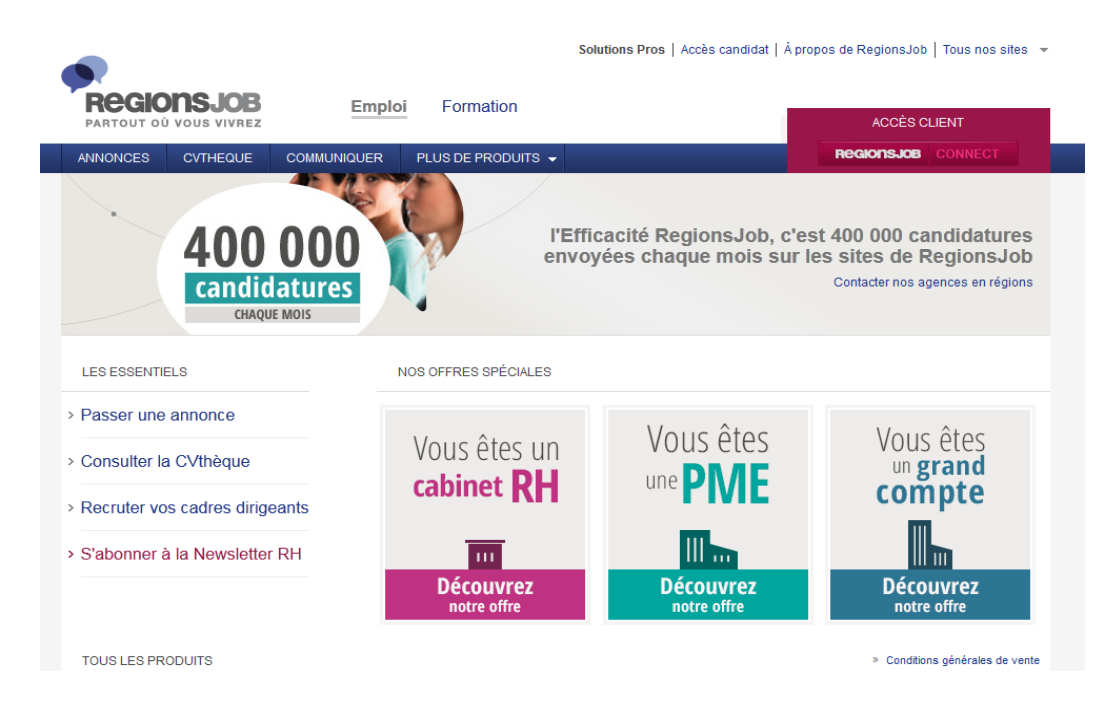

**Figure I-15 :** Espace recruteur du RegionJob [5]

## <span id="page-23-0"></span>**3. Synthèse**

Enfin, nous clôturons cette étude par une synthèse résumant l'essentiel de fonctionnalités présentées par les sites d'emplois en ligne comme illustré dans le tableau suivant. Cette synthèse résume aussi les fonctionnalités que nous avons retenues pour être intégrés à I2E-UT.

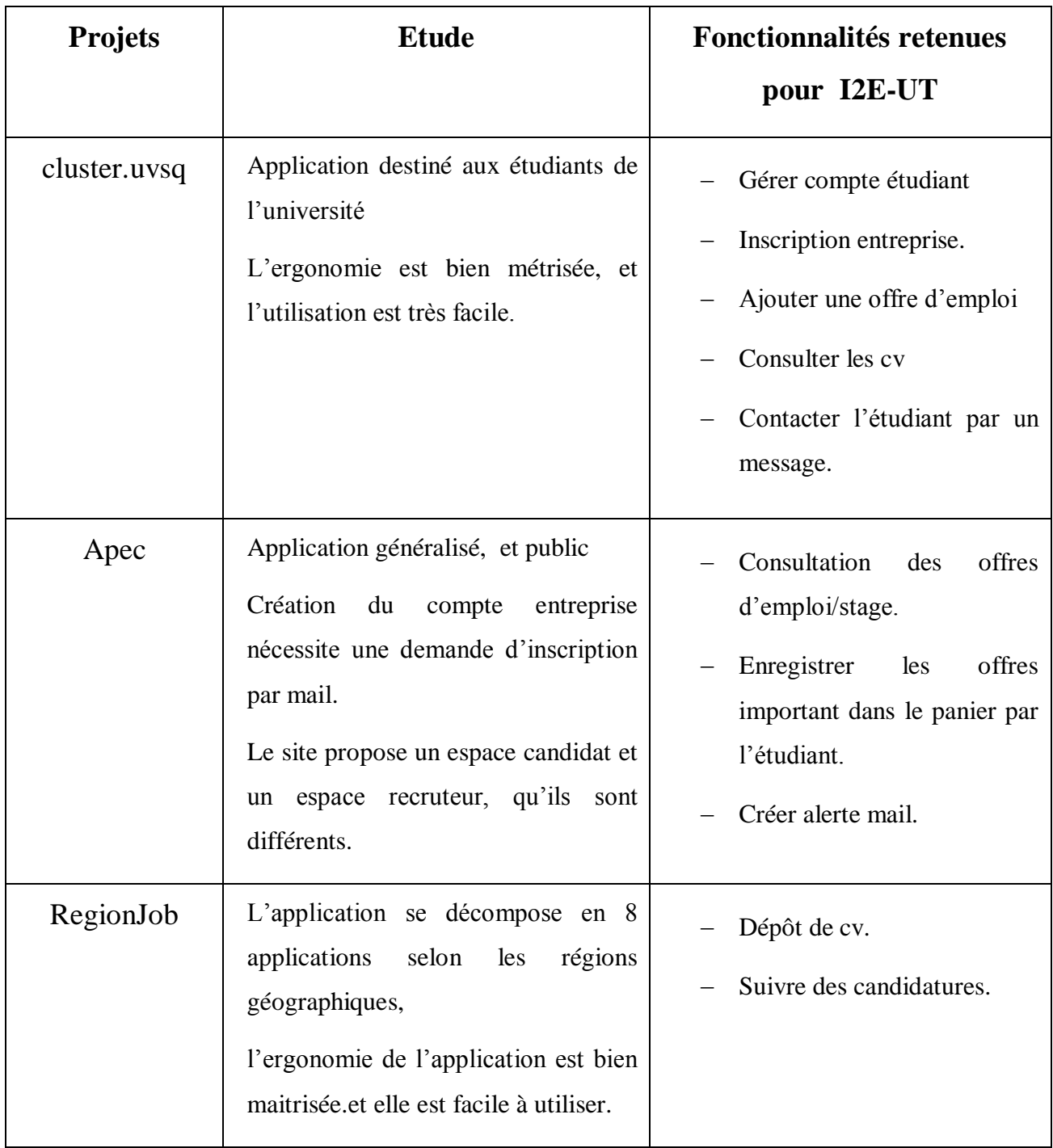

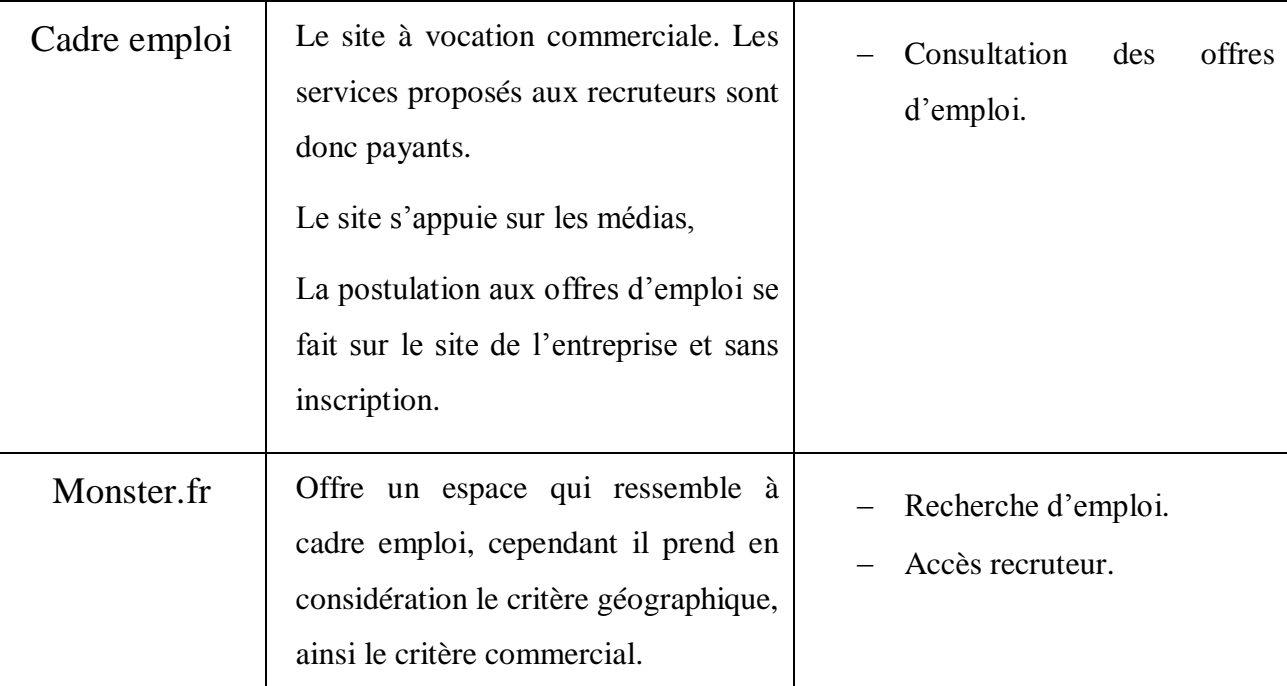

<span id="page-24-1"></span>**Tableau I-1 :** Synthèse des cinq projets web existants

## <span id="page-24-0"></span>**4. Conclusion**

Dans ce chapitre nous avons essayé d'étudier quelques projets en ligne dans le but d'avoir une idée sur les fonctionnalités de ces dernières, et de ressortir leurs points forts. Sur la base de cette étude, nous élaborons la conception de notre application dans le chapitre suivant.

## CHAPITRE II :

## <span id="page-25-1"></span><span id="page-25-0"></span>CONCEPTION DE I2E-UT

### **1. Introduction**

<span id="page-26-0"></span>Dans ce chapitre nous faisons la modélisation et la conception d'I2E-UT, tout d'abord nous présentons le processus de développement et le langage de modélisation utilisé, deuxièmement nous présentons les besoins fonctionnels en identifiant les acteurs, les cas d'utilisation, l'organisation des cas d'utilisation, Enfin nous décrivons le model statique avec le diagramme de classe, et le model dynamique avec les scénarios.

### **2. Processus de développement**

#### <span id="page-26-2"></span><span id="page-26-1"></span>**2.1. Définition d'un processus**

Un processus définit une séquence d'étapes, en partie ordonnées, qui concourent l'obtention d'un système logiciel ou à l'évolution d'un système existant. L'objet d'un processus de développement est de produire des logiciels de qualité qui répondent aux besoins de leurs utilisateurs dans des temps et des coûts prévisibles. [Rocques & Vallée, 2007]

#### <span id="page-26-3"></span>**2.2. Processus unifie**

Le Processus Unifié (PU ou UP en anglais pour Unified Process). [Roques& Vallée, 2007] : Est une méthode de développement logiciel construite sur UML, elle est itérative et incrémentale, centrée sur l'architecture, conduite par les cas d'utilisation et pilotée par les risques.

#### <span id="page-26-4"></span>**2.3. Processus 2TUP**

2TUP signifie « 2 Track Unified Process » [Rocques & Vallée, 2007], c'est un processus UP qui répond aux caractéristiques que nous venons de citer. Le processus 2TUP apporte une réponse aux contraintes de changement continuel imposées aux systèmes d'information. En ce sens, il renforce le contrôle sur les capacités d'évolution et de correction de tels systèmes.

« 2 Track » signifie littéralement que le processus suit deux chemins. Il s'agit « des chemins fonctionnels » et « d'architecture technique », qui correspondent aux deux axes de changement imposés au système informatique.

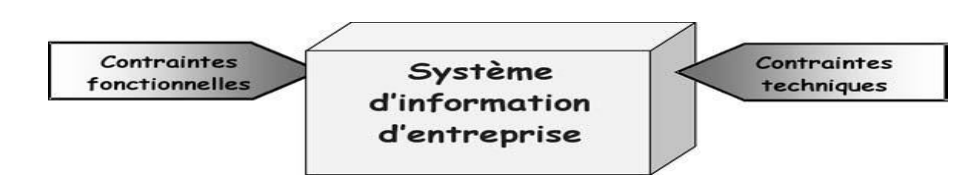

<span id="page-27-0"></span>Figure II-1 : Le système d'information soumis à deux natures de contraintes. [Rocques & Vallée, 2007]

À l'issue des évolutions du modèle fonctionnel et de l'architecture technique, la réalisation du système consiste à fusionner les résultats des deux branches. Cette fusion conduit à l'obtention d'un processus de développement en forme de Y, comme illustré par la figure II-2.

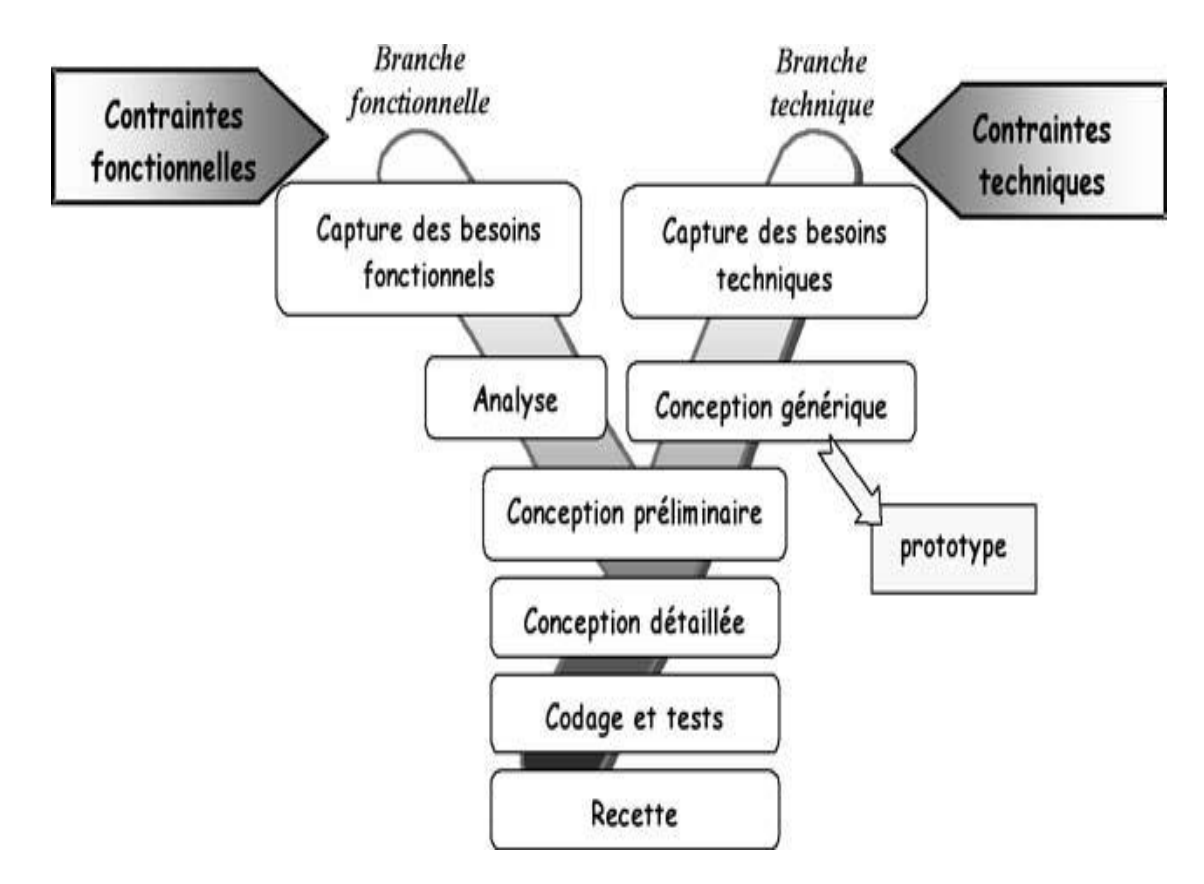

**Figure II-2 :** Processus de développement en Y. [Roques& Vallée, 2007]

<span id="page-27-1"></span>La branche gauche (fonctionnelle) comporte :

 la capture des besoins fonctionnels, qui produit un modèle des besoins focalisé sur le métier des utilisateurs. De son côté, la maîtrise d'œuvre consolide les spécifications et en vérifie la cohérence et l'exhaustivité de l'analyse, qui

consiste à étudier précisément la spécification fonctionnelle de manière à obtenir une idée de ce que va réaliser le système en termes de métier.

La branche droite (architecture technique) comporte :

- la capture des besoins techniques, qui recense toutes les contraintes et les choix dimensionnant de la conception du système ;
- la conception générique, qui définit ensuite les composants nécessaires à la construction de l'architecture technique.

La branche du milieu comporte :

- la conception préliminaire, qui représente une étape délicate, car elle intègre le modèle d'analyse dans l'architecture technique de manière à tracer la cartographie des composants du système à développer ;
- la conception détaillée, qui étudie ensuite comment réaliser chaque composant ;
- l'étape de codage, qui produit ces composants et teste au fur et à mesure les unités de code réalisées ;
- l'étape de recette, qui consiste enfin à valider les fonctions du système développé.

L'ensemble de ces étapes de développement sera illustré tout au long de cet ouvrage par la mise en application du processus 2TUP à l'étude d'IEE-UT.

#### <span id="page-28-0"></span>**2.4. UML « Unified Modeling Language »:**

UML [Rocques& Vallée,2007] se définit comme un langage de modélisation graphique et textuel destiné à comprendre et décrire des besoins, spécifier, concevoir des solutions et communiquer des points de vue.

Le processus 2TUP s'appuie sur UML tout au long du cycle de développement, car les différents diagrammes de ce dernier permettent de parte leur facilité et clarté, de bien modéliser le système à chaque étape, à ce contexte nous utilisons les diagrammes UML suivant :

**Le diagramme des cas d'utilisation :** représente la structure des fonctionnalités nécessaires aux utilisateurs du système. Il est normalement utilisé lors des étapes de capture des besoins fonctionnels et techniques.

**Le diagramme d'activités :** représente les règles d'enchaînement des activités et actions dans le système. Il peut être assimilé comme un algorithme mais schématisé.

**Le diagramme de packages** : présent depuis UML 2.0, ce diagramme modélise des catégories cohérentes entre elles, pour un souci de partage des rôles. Correspond à l'étape de modélisation des différents scénarios d'un cas d'utilisation.

**Le diagramme de classes** : sûrement l'un des diagrammes les plus importants dans un développement orienté objet. Sur la branche fonctionnelle, ce diagramme est prévu pour développer la structure des entités manipulées par les utilisateurs. En conception, le diagramme de classes représente la structure d'un code orienté objet.

**Le diagramme de séquence :** représente les échanges de messages entre objets, dans le cadre d'un fonctionnement particulier du système.

## **3. Capture des besoins fonctionnels**

#### <span id="page-30-1"></span><span id="page-30-0"></span>**3.1. Modélisation du contexte**

A partir des informations obtenues dans le premier chapitre et ceux retenues à partir du formulaire du département pour demande de stage, nous allons modéliser le contexte de notre application. Ceci va nous permettre dans un premier temps, de définir le rôle de chaque acteur dans le système, comme illustre le tableau suivant :

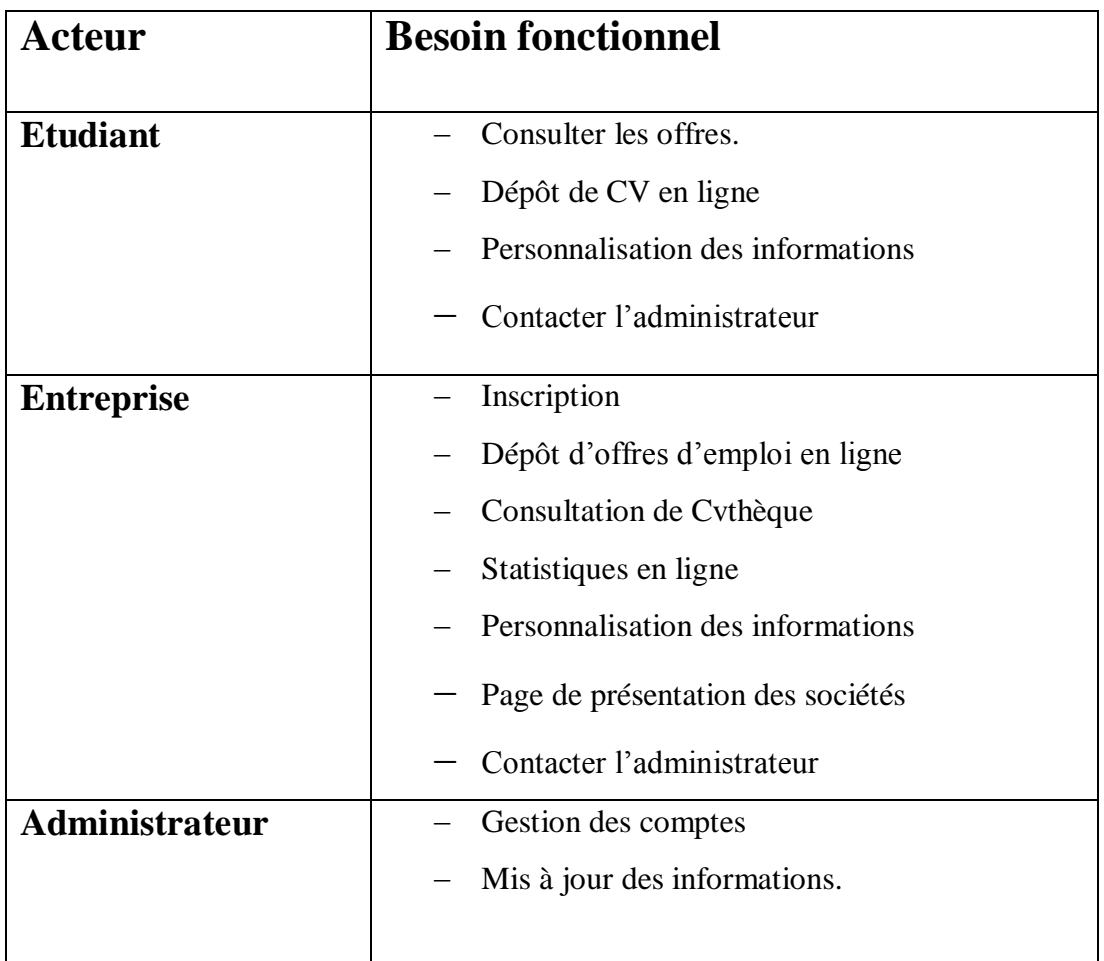

<span id="page-30-2"></span>**Tableau II-1 :** Besoins fonctionnels

.

### **4. Analyse**

#### <span id="page-31-1"></span><span id="page-31-0"></span>**4.1. Identification des acteurs**

Cette section a pour objet de présenter les acteurs et leurs fonctionnalités aux quelles doit répondre notre application. Nous commençons notre analyse par identifier les acteurs qui agissent sur notre système à savoir :

- **Etudiants :** Les candidats inscrits reçoivent un compte personnel de gestion des données pour un étudiant. Ils peuvent consulter les offres d'emploi ou recevoir directement dans leur compte celles qui correspondent à leur profil. Ils ont également la possibilité de faire des postulations en ligne en déposant un CV et une lettre de motivation.
- **Entreprise :** [Les candidats inscrits reçoivent un compte personnel de gestion](http://jd.apec.fr/Emploi-stage/autoIdentification?callbackUrl=http%3A%2F%2Frecruteurs.apec.fr%2FVosOffres%2FApecIndexVosOffres.jsp)  [des données pour les recruteurs. Ils peuvent créer et diffuser une offre d'emplois](http://jd.apec.fr/Emploi-stage/autoIdentification?callbackUrl=http%3A%2F%2Frecruteurs.apec.fr%2FVosOffres%2FApecIndexVosOffres.jsp)  [et recevoir les candidatures, ils ont également la possibilité de consulter les cv](http://jd.apec.fr/Emploi-stage/autoIdentification?callbackUrl=http%3A%2F%2Frecruteurs.apec.fr%2FVosOffres%2FApecIndexVosOffres.jsp)  [des étudiant à partir du CV thèque](http://jd.apec.fr/Emploi-stage/autoIdentification?callbackUrl=http%3A%2F%2Frecruteurs.apec.fr%2FVosOffres%2FApecIndexVosOffres.jsp)
- **Administrateur :** rôle des employés qui sont en charge du bon fonctionnement, de la mise à jour des données et la maintenance du site web.

#### <span id="page-31-2"></span>**4.2. Identifications des cas d'utilisation :**

L'identification des cas d'utilisation permet dans une première fois, de donner un aperçu des fonctionnalités futures que doit implémenter le système.

Pour constituer les cas d'utilisation, il faut considérer l'intention fonctionnelle de l'acteur par rapport au système dans le cadre de l'émission ou de la réception de chaque message. En regroupant les intentions fonctionnelles en unités cohérentes, on obtient les cas d'utilisations illustrées dans le tableau suivant :

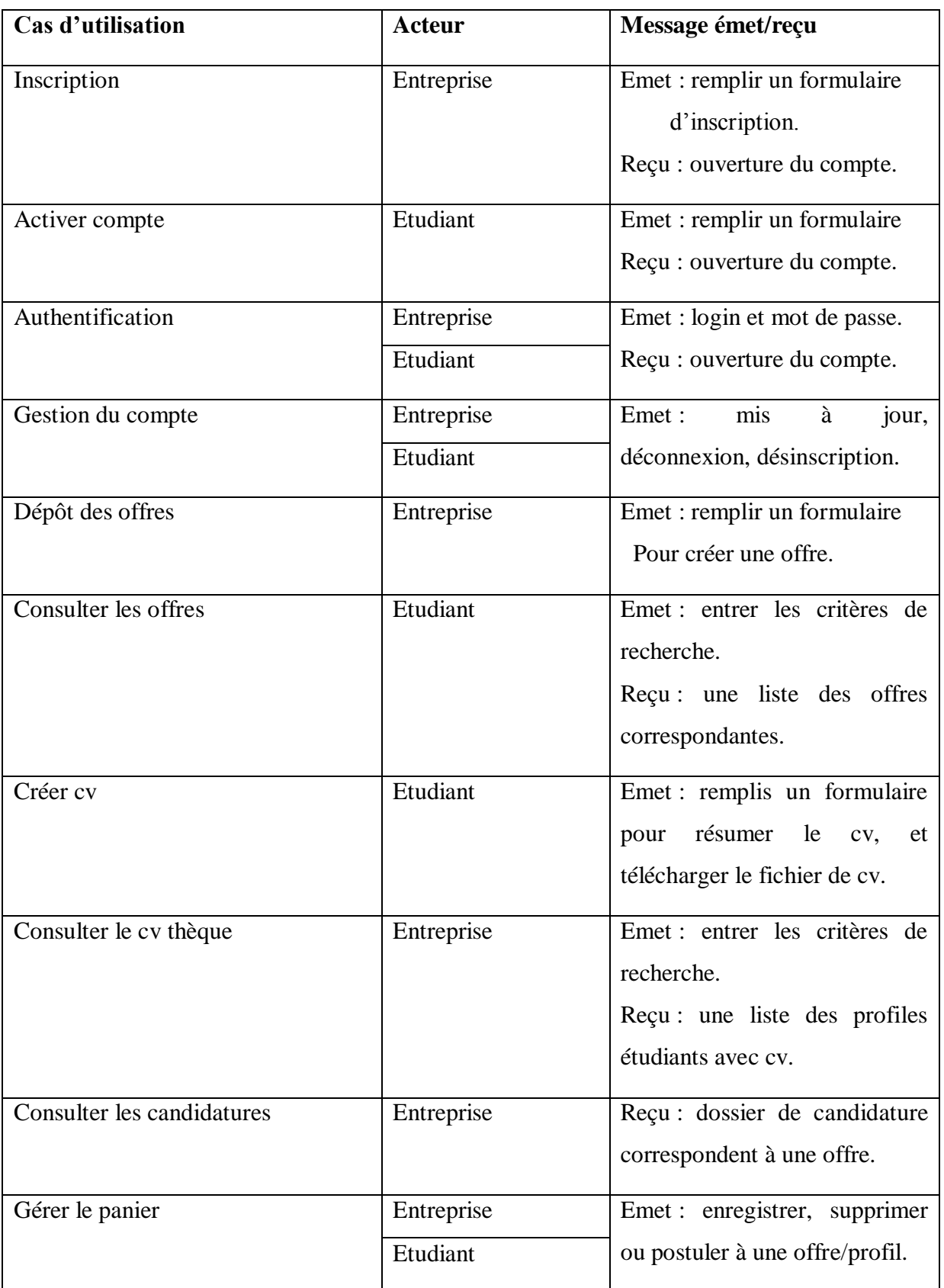

<span id="page-32-0"></span>**Tableau II-2 :** Liste des acteurs et des messages par cas d'utilisation

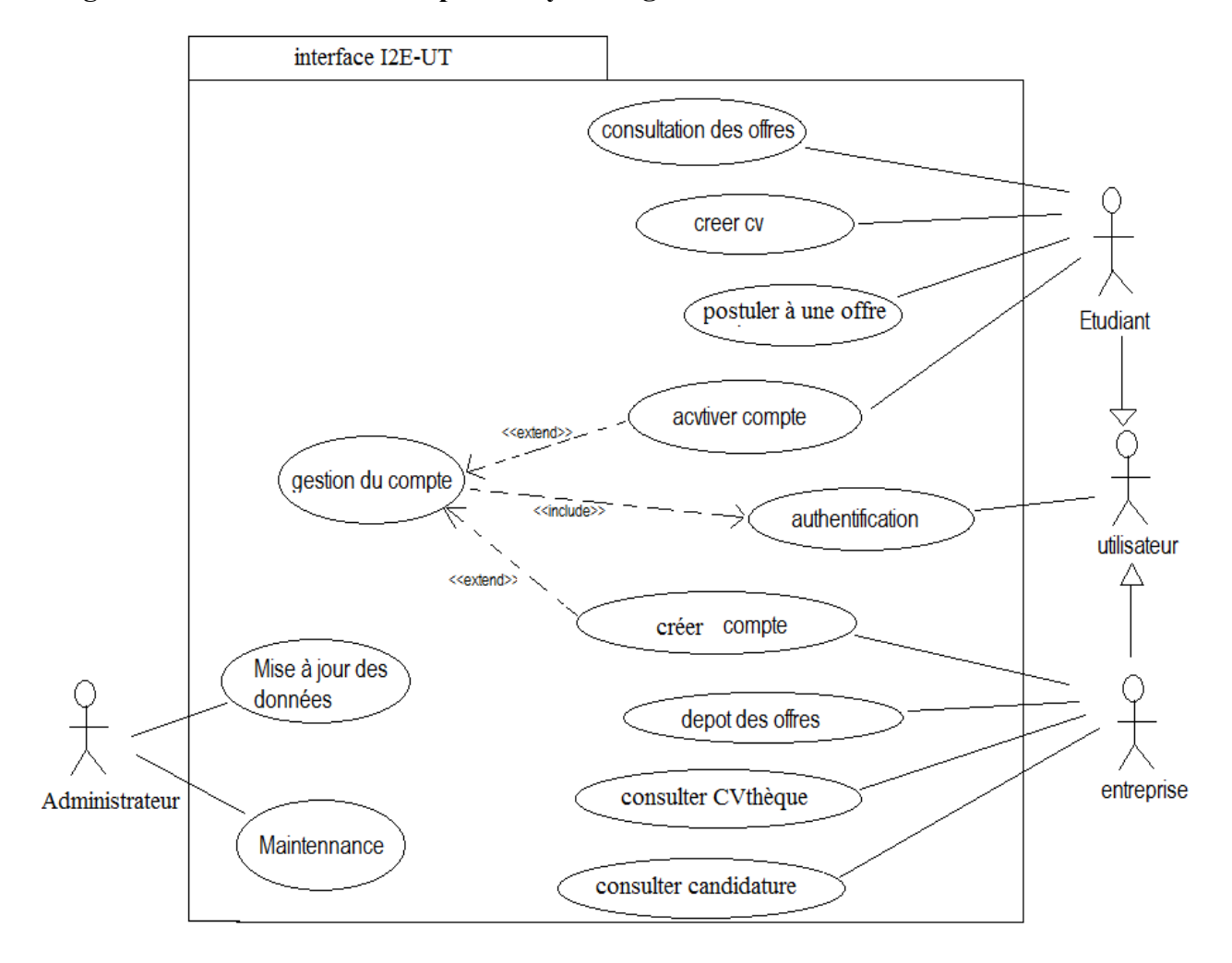

**Diagramme de cas d'utilisation pour le système globale :**

**Figure II- 3 :** Diagramme des cas d'utilisation globale

#### <span id="page-33-1"></span><span id="page-33-0"></span>**4.3. Description des cas d'utilisations :**

Nous allons maintenant détailler chaque cas d'utilisation qui doit faire l'objet d'une définition a priori qui décrit l'intention de l'acteur lorsqu'il utilise le système et les séquences d'actions principales qu'il est susceptible d'effectuer.

#### **Description textuelle :**

- **Cas d'utilisation** : « **Gérer les utilisateurs » :**
- Titre : Gérer les utilisateurs.
- But : la gestion et la surveillance des comptes étudiant et entreprise.
- Acteur : Administrateur.

Résumé :

L'administrateur peut effectuer la saisie et l'enregistrement de nouveaux utilisateurs, la consultation des utilisateurs avec possibilité de modification, ou de la suppression d'un utilisateur donné.

- Pré-condition : authentification.
- Enchainement :

Tous d'abord l'administrateur s'authentifier en saisissant le login et le mot de passe,

- Enchainement(a) : modifier les paramètres d'un compte et enregistrer les changements
- Enchainement(b) : supprimer un compte.

#### **Cas d'utilisation « Gestion de compte » :**

- Titre : gestion du compte
- But : modifier les paramètres du compte.
- Acteur : Etudiant, Entreprise.
- Résumé :

L'étudiant et/ou le recruteur peuvent procéder à une mise à jour des données du compte.

- Pré-condition : authentification ou inscription.
- Scénario :

Ce cas d'utilisation commence lorsque l'utilisateur demande de modification de compte.

Enchainement :

Tous d'abord l'utilisateur s'authentifier en saisissant le login et le mot de passe,

- Si l'utilisateur n'a pas encore inscrit, donc il doit tout d'abord inscrit pour accéder au compte
- Enchainement(a) : modifier les paramètres du compte et enregistrer les changements
- Enchainement(b) : annuler l'inscription.

En résumant ces enchainements par un diagramme d'activité, comme illustré par la figure suivant :

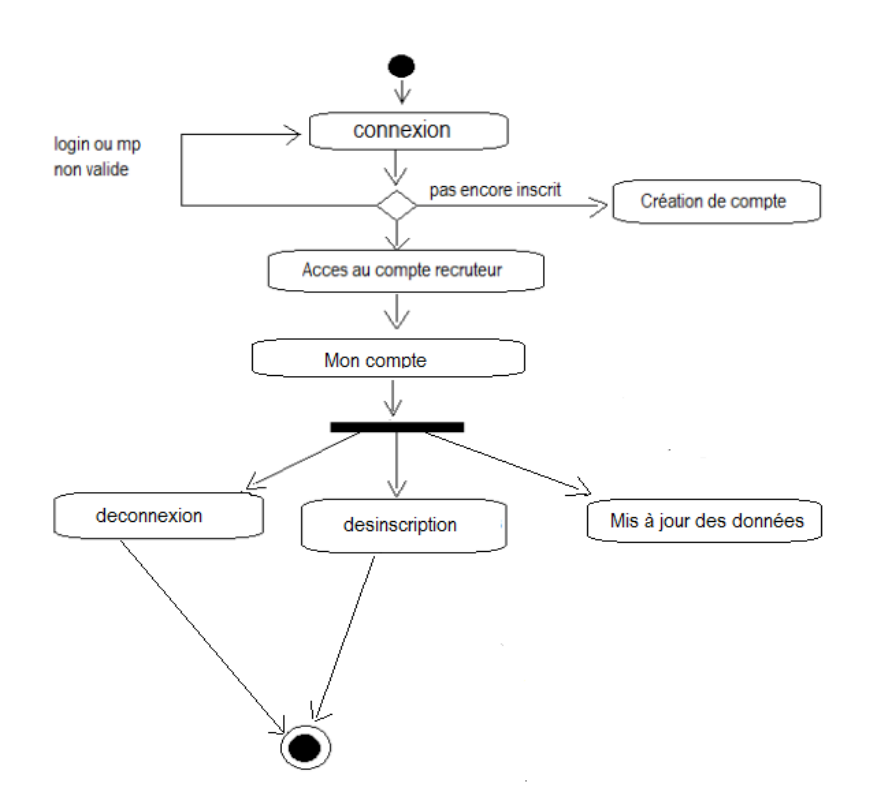

**Figure II-4 :** Diagramme d'activité de gestion de compte

#### <span id="page-35-0"></span>**Cas d'utilisation « Inscription » :**

- Titre : inscription
- But : créer un compte d'entreprise.
- Acteur : entreprise.
- Résume : Il s'agit de remplir un formulaire pour créer un profil utilisateur.
- Pré condition : l'entreprise ne doit pas avoir un compte au préalable.
- Scenario :

Les informations classiques sont demandées (titre, nom, prénom, e-mail, nom d'utilisateur, mot de passe).

Enchainement :

Si le compte n'existe pas dans la base, et les informations sont validés, alors créer le compte entreprise.

- **Cas d'utilisation « Mise à jour » :**
- $-$  Titre : mis à jour ;
- But : la mise à jour des données du compte ;
- Acteur : étudiant, entreprise ;
- Résumé : Il s'agit des modifications effectuées sur le profil utilisateur ou sur les données du compte ;
- Pré condition : authentification.

#### **Cas d'utilisation « annuler l'inscription » :**

- Titre : annuler l'inscription ;
- But : supprimer le compte ;
- Acteur : entreprise ;
- Résumé : Il s'agit de la destruction du profil utilisateur ;
- Pré condition : authentification.

#### **Cas d'utilisation « dépôt des offres» :**

- Titre : dépôt des offres.
- But : créer et ajouter une offre.
- Acteur : entreprise.
- Résumé : il s'agit de remplir un formulaire pour créer une offre. Ce formulaire contient une description de l'offre et les informations de l'entreprise, dont les données nécessaire sont : (Le titre de l'offre, la référence de l'offre, le type de poste, description de l'offre, la région, le type de contrat, l'horaire, le salaire min et max, la date d'embauche, le niveau d'étude requis, le secteur d'activité de la société recruteuse, la taille de l'entreprise, la description de la société, les coordonnées de contact..).
- Scenario :
	- o **Pré condition** : authentification.
	- o Enchainement :

Pour ajouter une offre, il s'agit de remplir un formulaire, et après la validation des donnés, l'offre doit s'enregistrer dans la base de données.

#### **Cas d'utilisation « Consulter candidatures » :**

- Titre : consultation des candidatures.
- But : suivre les candidatures des étudiants.
- Acteur : entreprise.
- Résumé : le recruter reçoit dans son compte entreprise les dossiers de candidature relatifs à une annonce en ligne.
- Scénario :
	- o Pré condition : authentification, candidature étudiant.
	- o Enchainement :

L'entreprise peut consulter et suivi les candidatures

Enchainement(a) :

Si le profil étudiant est important, l'entreprise l'enregistrerait dans le panier ou contacterait l'étudiant.

Sinon supprimer et ignorer la candidature.

#### **Cas d'utilisation « Consulter Cvthèque » :**

- Titre : consultation cv thèque.
- But : chercher et trouver les étudiants appropriés.
- Acteur : entreprise.
- Résumé : lancer une rechercher sur les cv des étudiants de l'université
- Pré condition : authentification.
- Scénario :

Le recruteur lance une recherche simple par mot clés, ou avec d'autres critères comme : Diplôme, et Spécialité.

o Enchainement :

Après avoir précisé les critères, le recruteur peut lancer la recherche à l'aide du bouton prévu à cet effet, et les CV s'affichent ainsi sur l'écran.

Si les CV sélectionnés parues intéressant, ils peuvent être collecté dans un panier, ou l'étudiant concerné sera contacté.

#### **Cas d'utilisation « Gérer le panier » :**

- Titre : Gérer le panier.
- But : faciliter la mission du recrutement pour l'entreprise.
- Acteur : entreprise.
- Résumé : enregistrer, supprimer les cv ou contacter le client
- Pré condition : authentification.
- Scénario :

Il s'agit d'un emplacement servant à enregistrer les CV sélectionné par le recruteur.

Enchainement

Apres la consultation du cvthèque, les cv sélectionnés peuvent être enregistré dans le panier.

Le recruteur peut à tout moment appuyer sur un bouton afin de voir le contenu du panier et de faire supprimer le cv ou de le garder en contactant l'étudiant.

Tous les enchainements sont décrits par le diagramme d'activité dans la figure suivante :

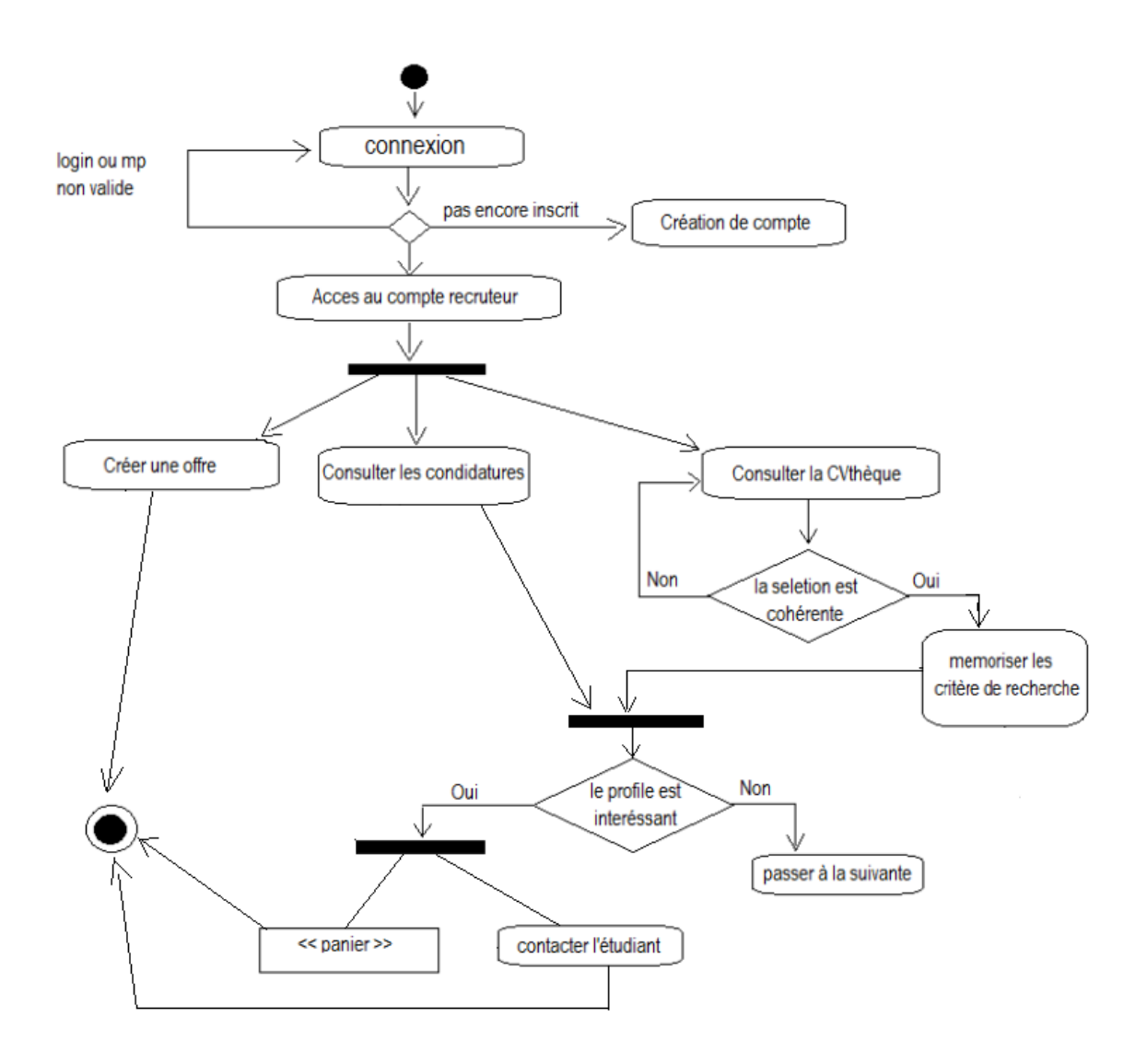

<span id="page-38-0"></span>**Figure II-5** : Diagramme d'activité de Recrutement.

#### **Cas d'utilisation « créer cv » :**

- Titre : créer cv.
- But : créer et publier le cv dans le cv thèque.
- Acteur : étudiant.
- Résumé : résumer et télécharger le fichier cv, et faire publier dans le cv thèque.
- Pré condition : authentification.
- Scénario :

L'étudiant rempli un petit formulaire résumant les formations, les compétences, et les connaissances, avec la possibilité de télécharger le cv en format PDF ou .doc.

#### **Cas d'utilisation « Consulter les offres » :**

- Titre : consultation des offres.
- But : chercher et trouver les offres appropriés.
- Acteur : étudiant.
- Résumé : lancer une rechercher sur les offres emploi/stage existant dans la base.
- Pré condition : authentification.
- Scénario :

L'étudiant lance une recherche simple par mot clés, ou avec d'autres critères comme : le poste, la région, le secteur d'activité, niveau d'étude, les compétences…

Enchainement :

Après avoir précisé les critères, l'étudiant peut lancer la recherche à l'aide du bouton prévu à cet effet, et les offres s'affichent ainsi sur l'écran.

Enchainement(a) :

Sauvegarder l'offre dans le panier, si elle est intéressante.

Enchainement(b) :

Postuler à cette offre en associant le cv et la lettre de motivation.

Tous les enchainements sont décrits par le diagramme d'activité dans la figure suivante :

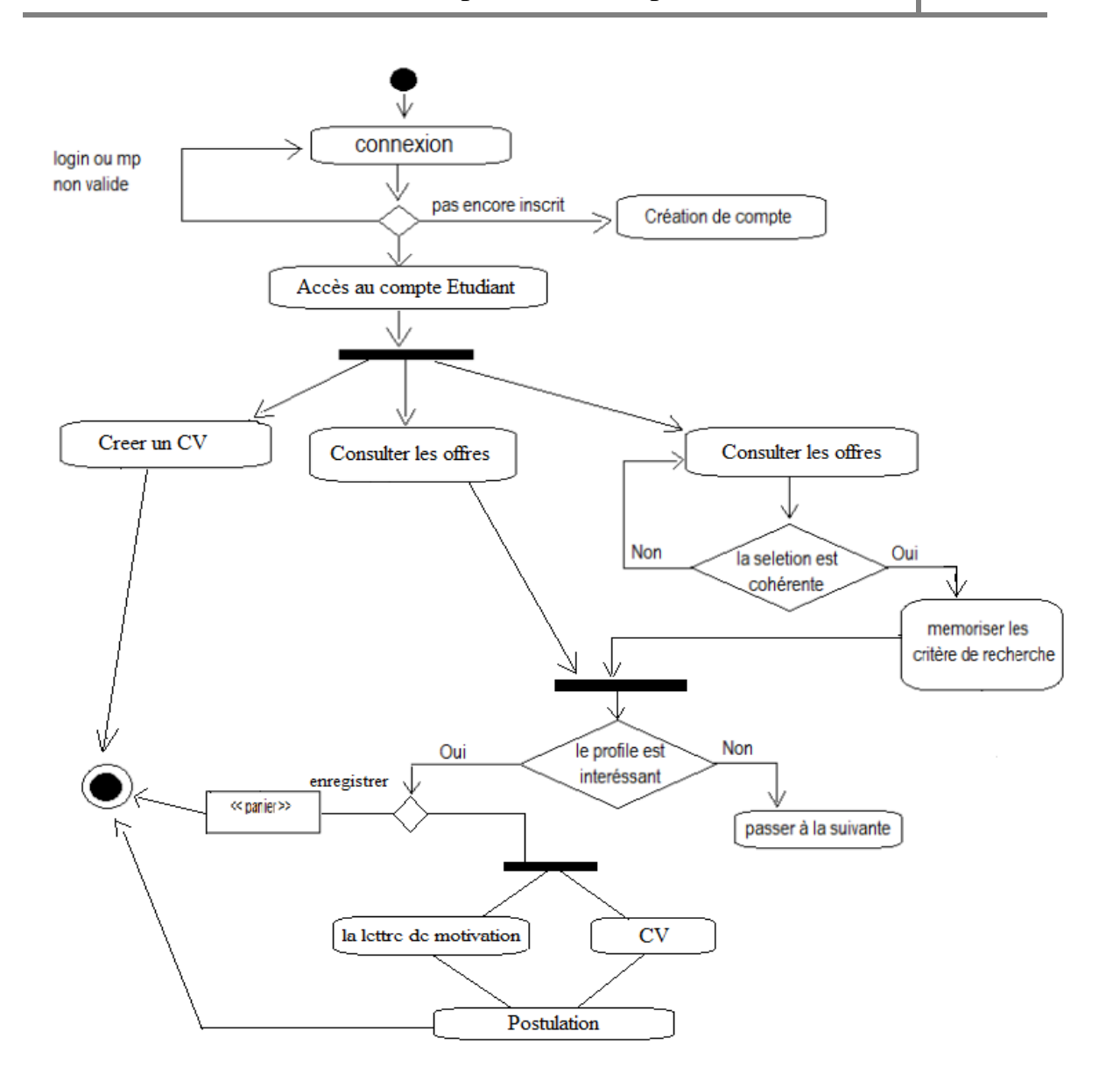

**Figure II-6 :** Diagramme d'activité consultation des offres.

#### <span id="page-40-1"></span><span id="page-40-0"></span>**4.4. Organisation des cas d'utilisation**

Cette phase va permettre de structurer les cas d'utilisations en groupes fortement cohérents, ceci afin de préparer le terrain pour la prochaine phase qui est le « découpage en catégories».

Un package représente un espace de nommage qui peut contenir :

- 1. Des éléments d'un modèle.
- 2. Des diagrammes qui représentent les éléments du modèle.
- 3. D'autres packages.

La structuration des cas d'utilisations se fait par domaine d'expertise métier c.-àd.les éléments contenus dans un package doivent représenter un ensemble fortement cohérent et sont généralement de même nature et de même niveau sémantique. Les packages utilisés sont décrits par le tableau suivant :

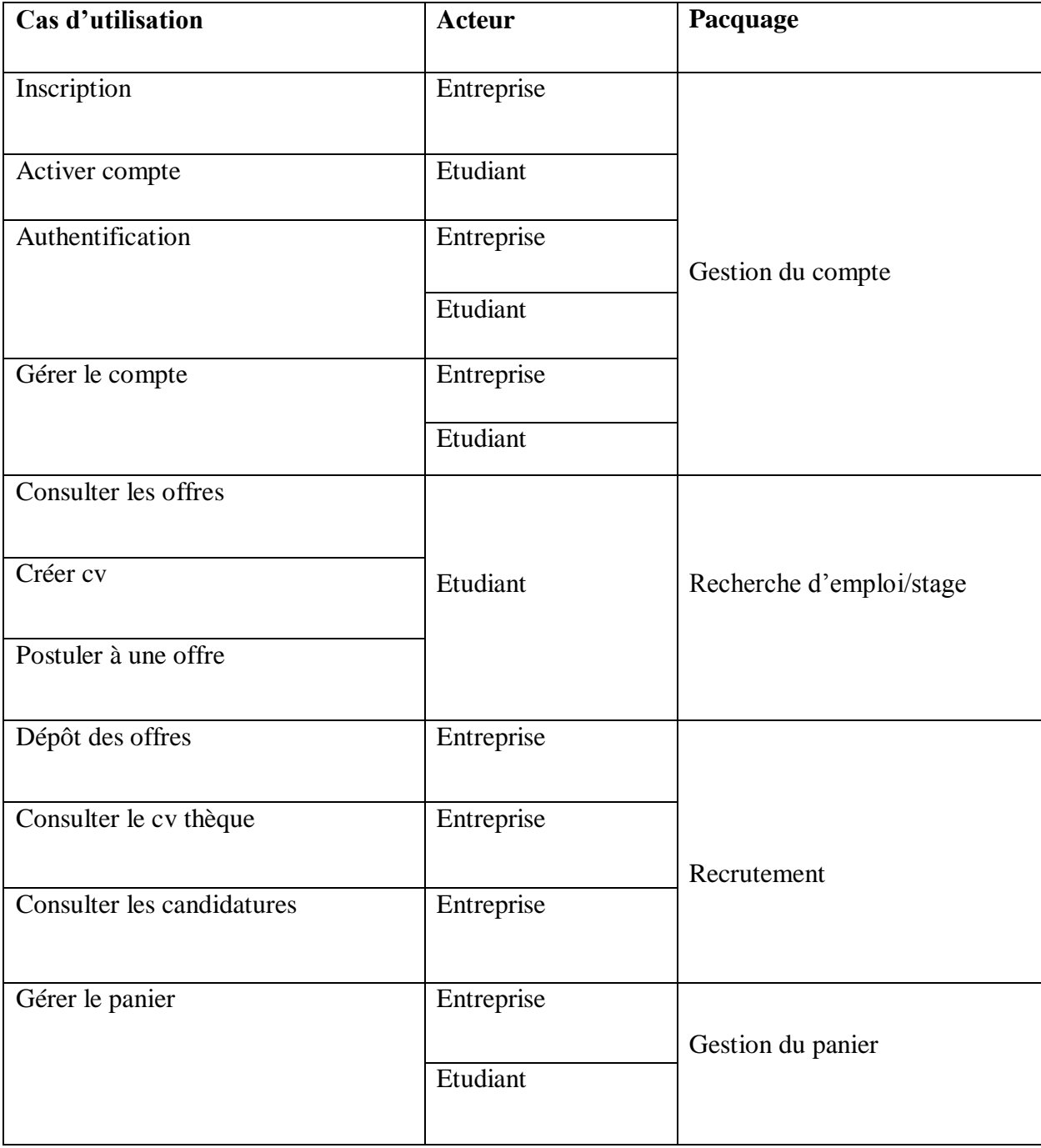

<span id="page-41-0"></span>**Tableau II-3 :** Liste des cas d'utilisation par package

D'après le tableau précédent nous déduirons les diagrammes de cas d'utilisation suivants :

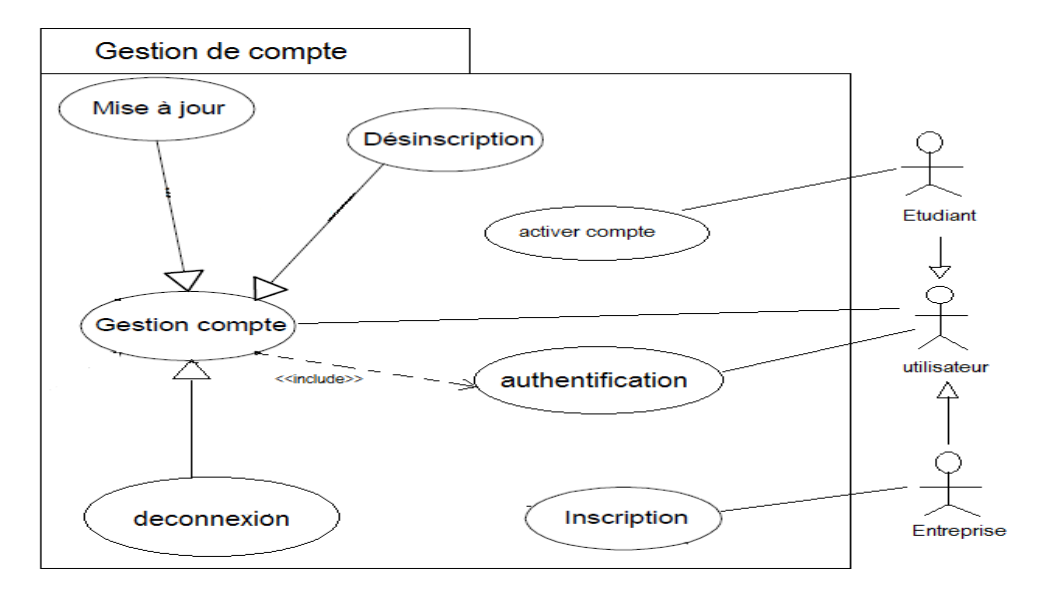

**Diagramme de cas d'utilisation du package « Gestion de compte ».**

<span id="page-42-0"></span>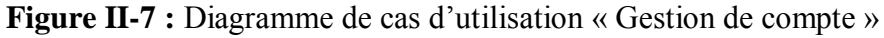

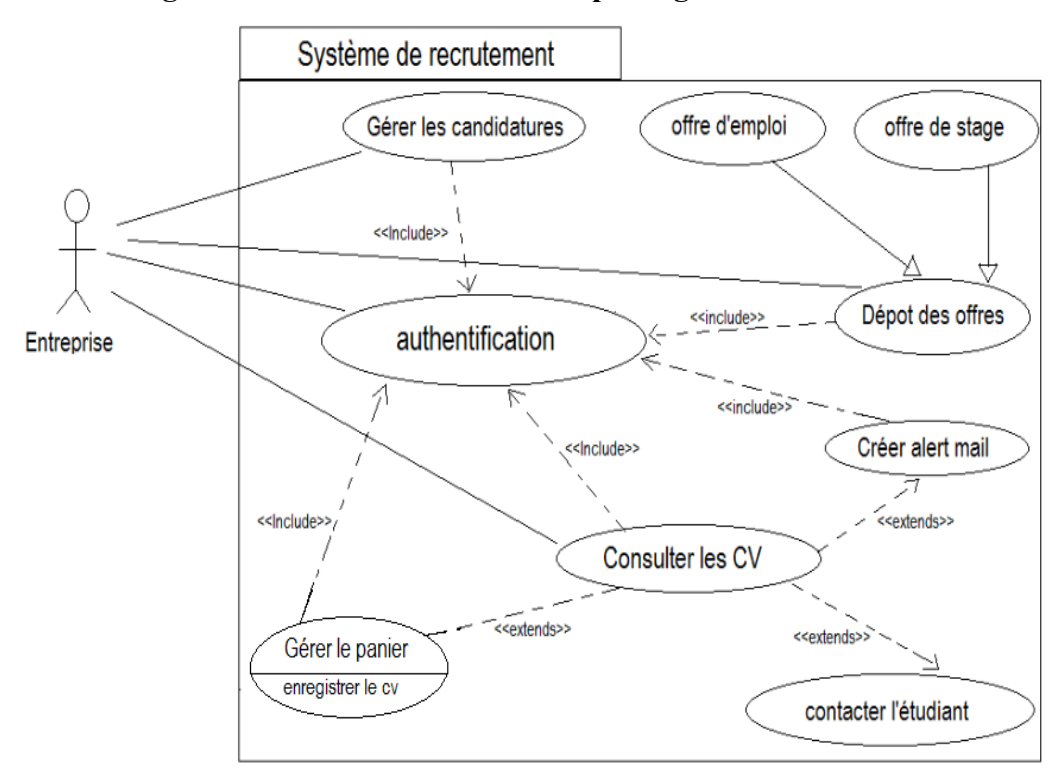

#### **Diagramme de cas d'utilisation du package « Recrutement ».**

<span id="page-42-1"></span>**Figure II-8 :** Diagramme de cas d'utilisation « Recrutement »

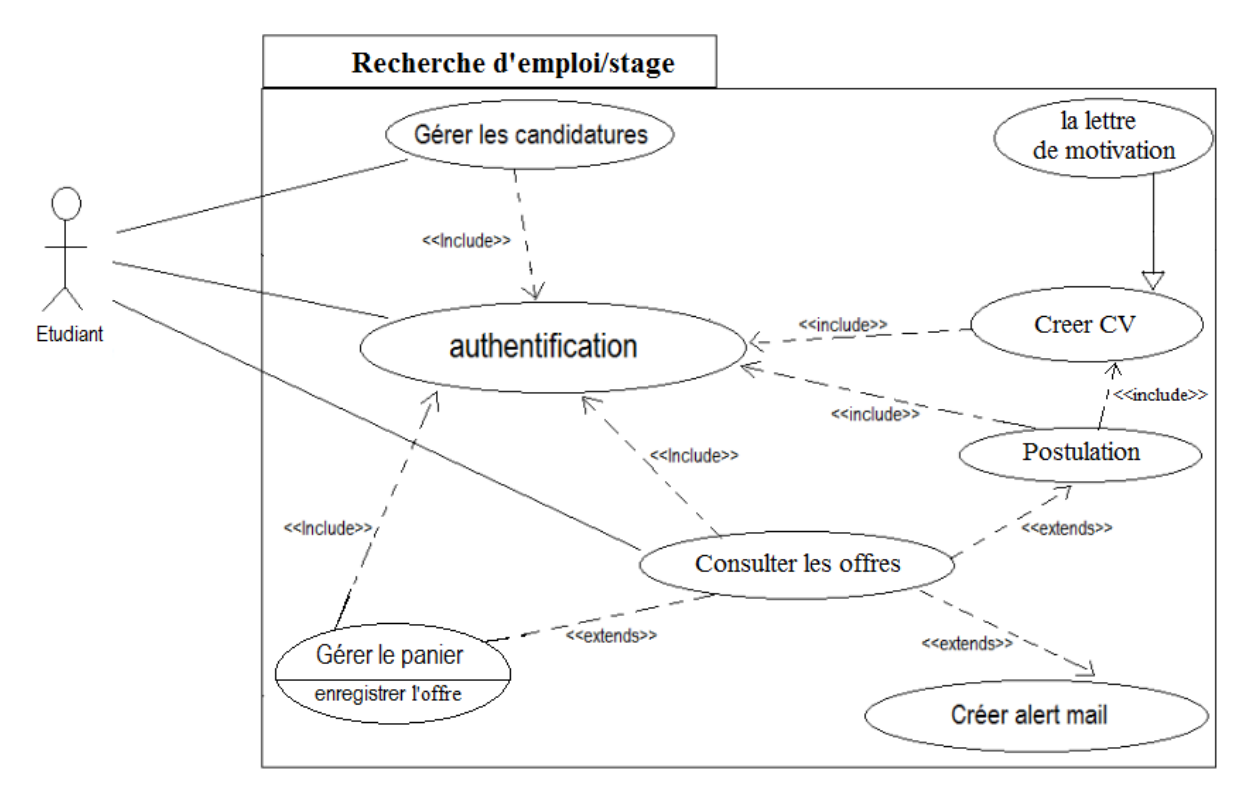

**Diagramme de cas d'utilisation du package « recherche emploi/stage »**

<span id="page-43-1"></span> **Figure II-9 :** Diagramme de cas d'utilisation « Recherche d'emploi/Stage »

#### <span id="page-43-0"></span>**4.5. Identification des classes candidates**

Les classes participantes au cas d'utilisation « gestion du compte» :

**Entreprise :** nom\_rec, prenom\_rec, email, password, nom\_entreprise, description, secteur d'activité, région, téléphone, site web.

**Etudiant** : Id Etudiant, nom, prénom, date de naissance, adresse, spécialité, niveau universitaire, cv, la lettre de motivation.

Les classes participantes au cas d'utilisation «Recrutement» et « Recherche d'emploi/stage » : **Offre d'emploi** : la date, Le titre, la référence, le type de poste, description de l'offre, la région, le type de contrat, l'horaire, le salaire min et max, la date d'embauche, le niveau d'étude requis, le secteur d'activité de la société recruteuse, la description de la société, email, site web, téléphone.

**Offre de stage** : la date, la référence, le thème, description de l'offre, la région, la durée du stage, le niveau d'étude requis, le secteur d'activité de la société recruteuse, la description de la société, email, site web, téléphone.

**Cv** : Etudiant, compétence, expériences, les langues, fichier attaché.

**Candidature** : cv, lettre de motivation, offre d'emploi/stage, Etudiant.

**Panier** : les cv.

## <span id="page-44-0"></span>**5. Conception :**

Cette partie consiste à déterminer les packages utilisé, le développement du model statique en utilisant le diagramme de classe, et le développement du model dynamique en utilisant les diagrammes de séquences.

#### **5.1. Découpage en catégorie.**

<span id="page-44-1"></span>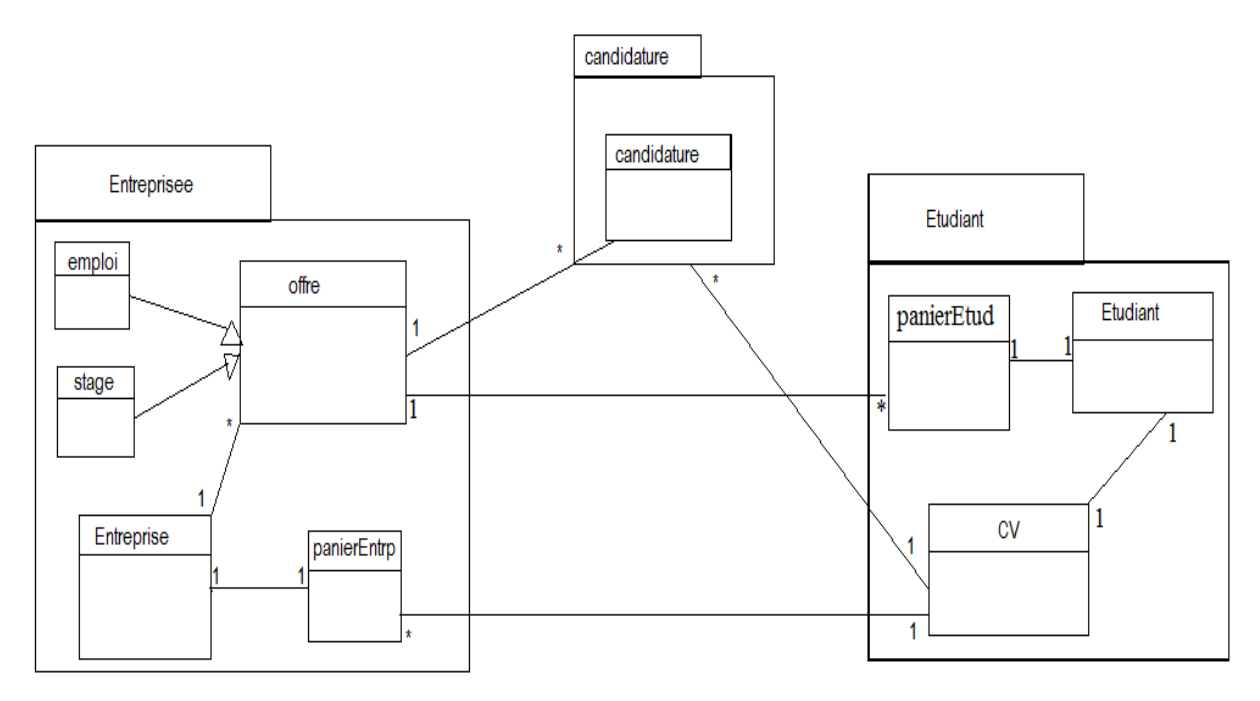

<span id="page-44-2"></span>**Figure II-10 :** Diagrammes de package

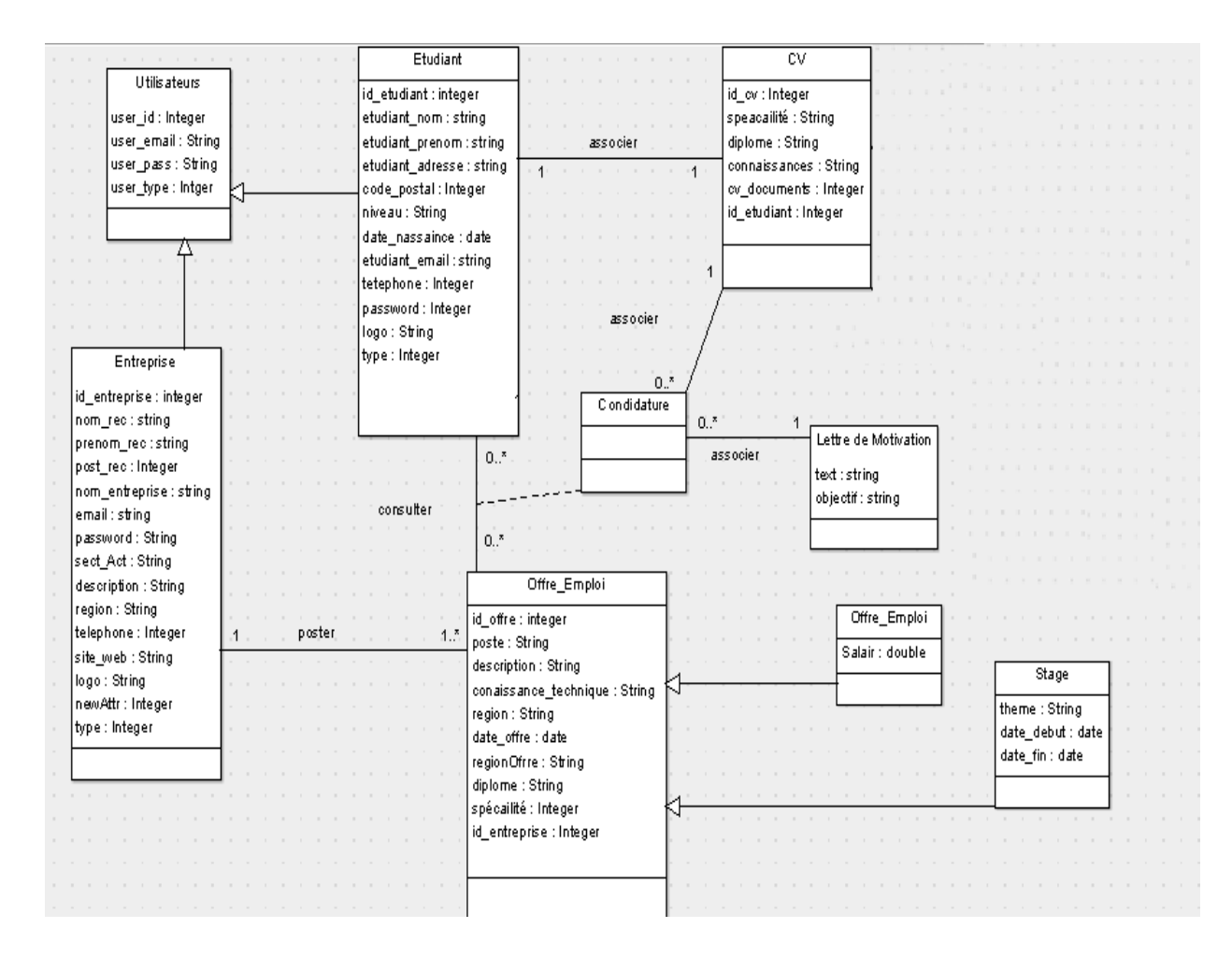

### <span id="page-45-0"></span>**5.2. Développement du model statique**

**Figure II-11 :** Diagrammes de Classe.

#### <span id="page-45-2"></span><span id="page-45-1"></span>**5.3. Développement du model dynamique.**

Apres avoir défini les cas d'utilisations et le modèle statique, nous arrivons à définir le modèle dynamique, ceci par les diagrammes de séquence qui permettent de présenter les scénarios de chaque cas d'utilisation et les interactions entre les différents objets du système.

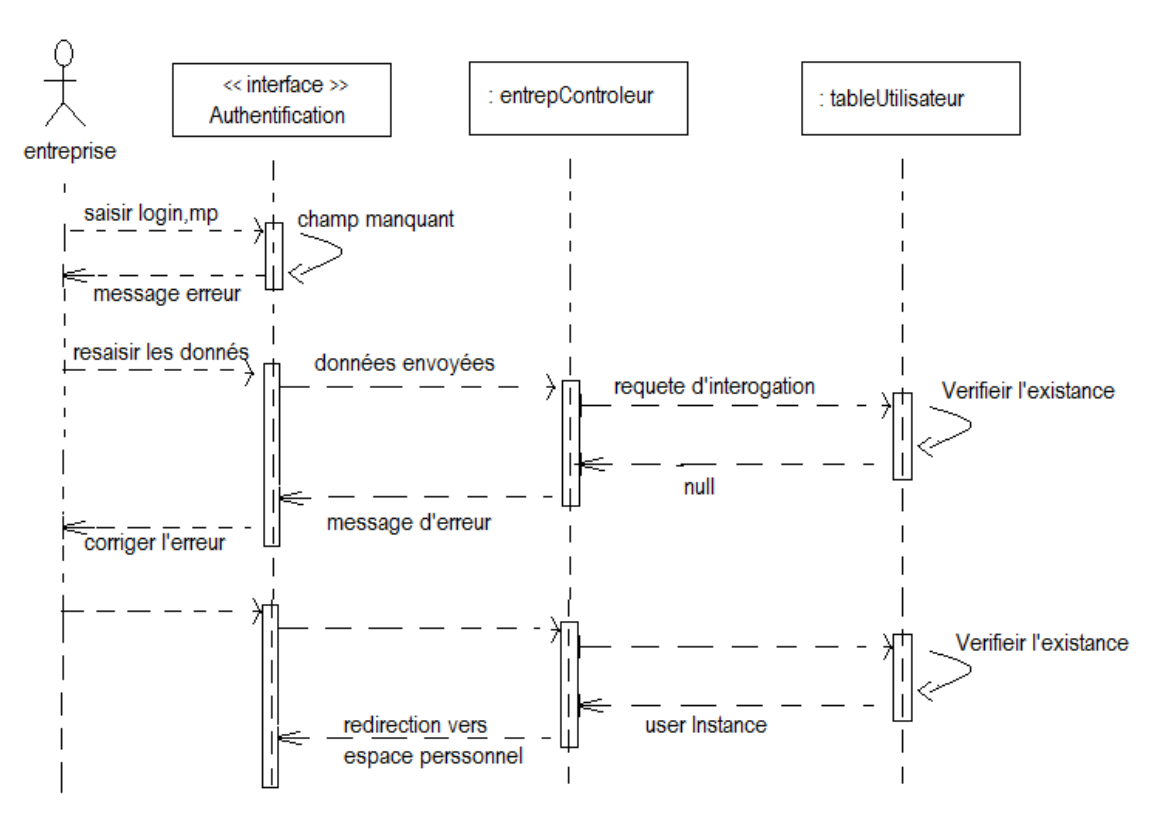

#### **Scénario d'authentification :**

**Figure II-12 :** Diagramme de séquence « authentification »

#### <span id="page-46-0"></span>**Scénario d'inscription :**

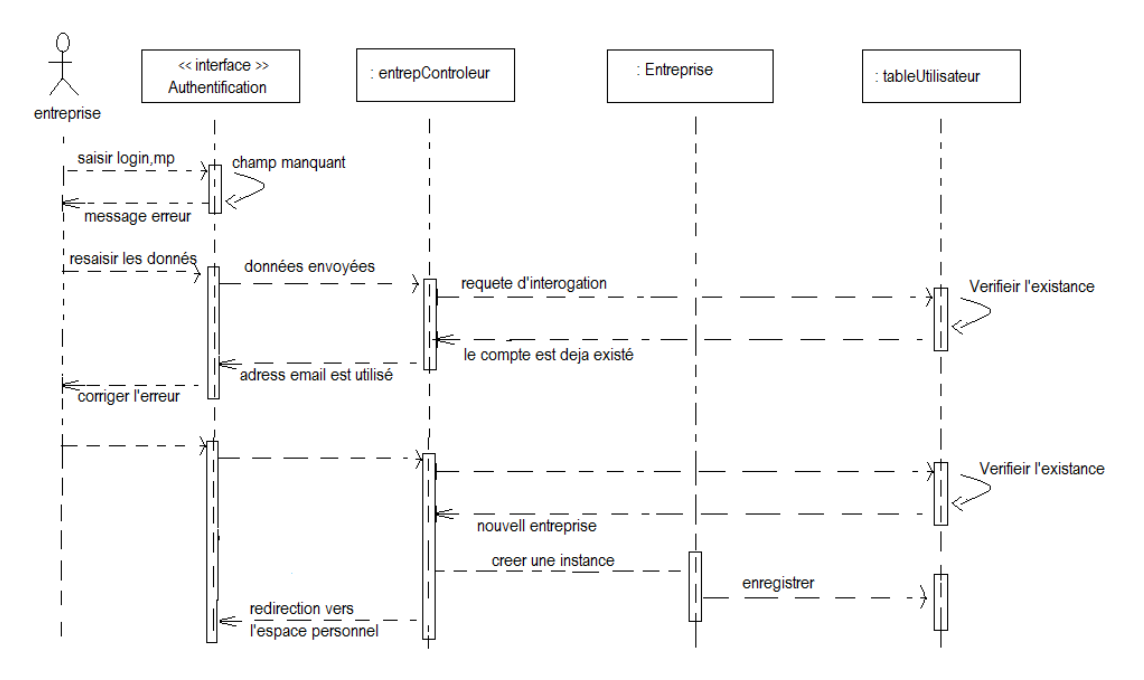

<span id="page-46-1"></span>**Figure II-13 :** Diagramme de séquence « inscription »

**Scénario de création une offre :**

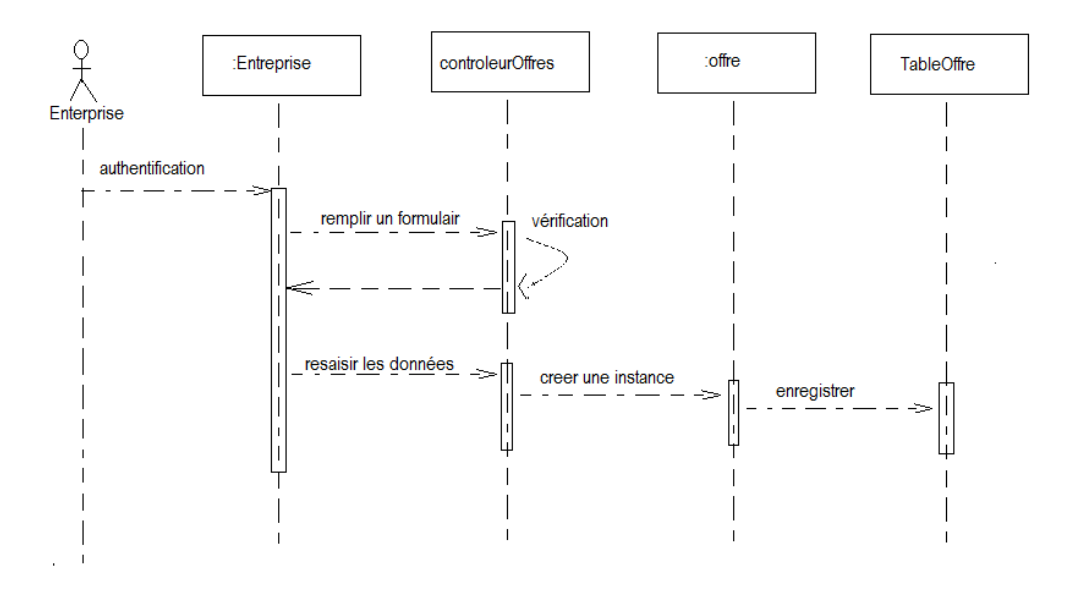

**Figure II-14 :** Diagramme de séquence « créer offre »

<span id="page-47-0"></span>**Scénario de création du cv :**

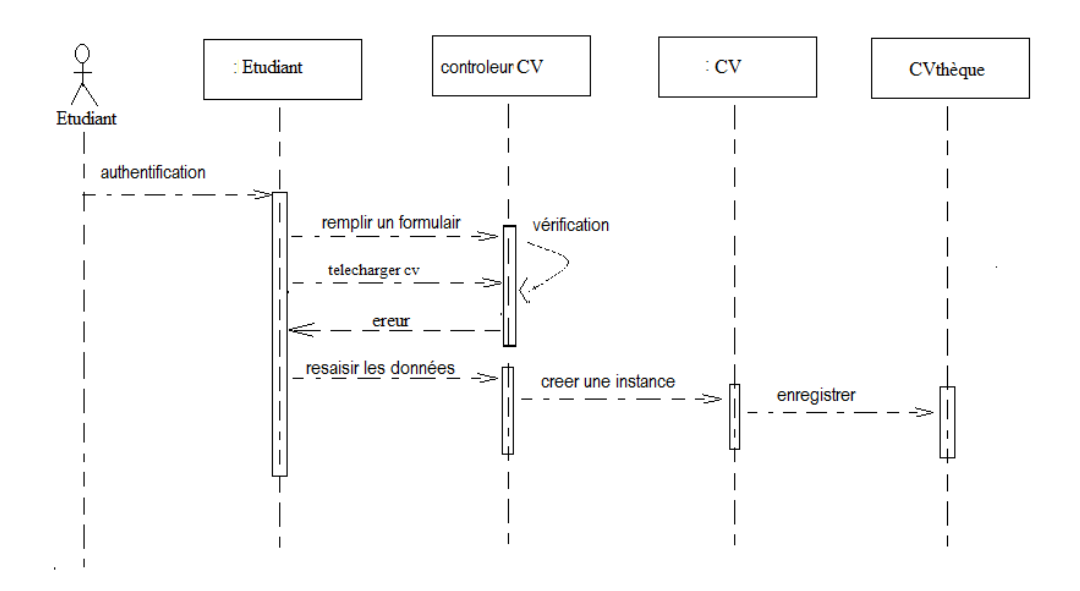

<span id="page-47-1"></span>**Figure II-15 :** Diagramme de séquence « créer cv »

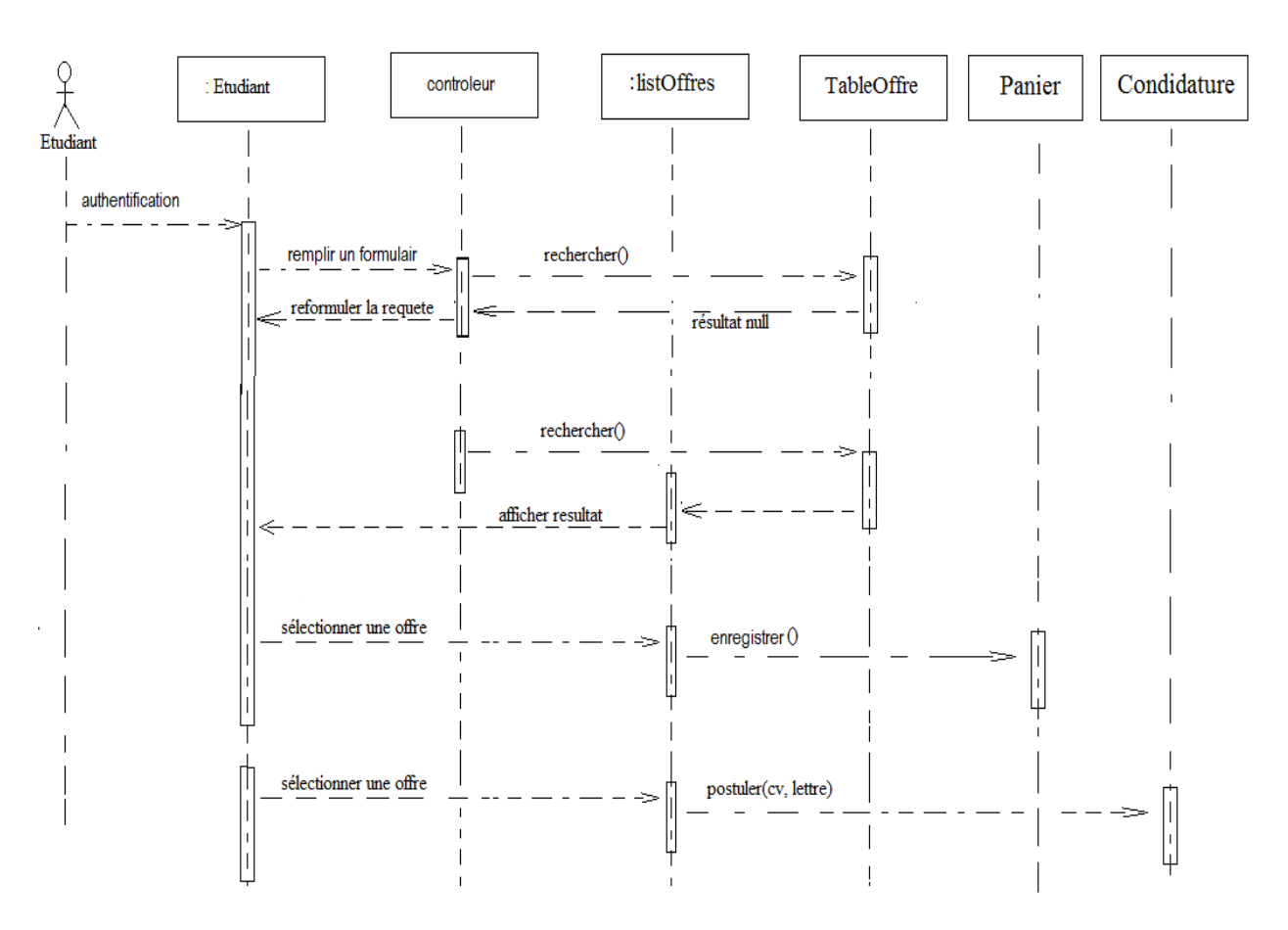

#### **Scénario de la recherche des offres :**

<span id="page-48-1"></span>**Figure II-16 :** Diagramme de séquence « recherche des offres »

### <span id="page-48-0"></span>**6. Conclusion**

Ce chapitre a été consacré pour la spécification des besoins fonctionnels et la conception générale de I2E-UT, ceci nous permet de présenter l'implémentation dans le chapitre suivant.

## CHAPITRE III :

# <span id="page-49-1"></span><span id="page-49-0"></span>Implémentation de L'interface i2e-UT

## <span id="page-50-0"></span>**1. Introduction :**

Ce chapitre a pour objectif majeur de présenter notre application*.* C'est la phase de réalisation de l'Interface Etudiant Entreprise de l'université de Tlemcen (I2E-UT) qui utilise des technologies spécifiques.

Ce chapitre est composé de deux parties :

- La première partie présente l'architecture technique.
- La troisième partie concerne l'implémentation de notre application.

### <span id="page-50-1"></span>**2. Architecture technique**

Cette partie présente l'environnement de développement, les langages et les modèles de conception utilisés pour l'architecture de I2E-UT.

#### <span id="page-50-2"></span>**2.1. Java 2EE**

J2EE (java 2 Plateform, Enterprise Edition) [7] est une plateforme de Java conçue pour l'échelle mainframe informatique typiques des grandes entreprises. Sun Microsystems conçus J2EE pour simplifier le développement d'application dans un environnement à plusieurs niveaux de client léger. J2EE simplifie le développement d'application et diminue le besoin de programmation et de programmeur de formation en créant des composants modulaires standardisées, réutilisable.

J2EE comprend de nombreux composants : Inclus le JDK, la technologie «*Write Once Run Anywhere* » (portabilité), communique avec CORBA (Common Object Request Broker Architecture), le JDBC (Java Database Connectivity), permet EJB, XML, Servlet, JSP…ext.

#### <span id="page-50-3"></span>**2.1.1. Servlet :**

Une servlet [7] est un programme qui s'exécute côté serveur en tant qu'extension du serveur. Elle reçoit une requête du client, elle effectue des traitements et renvoie le résultat. La liaison entre la servlet et le client peut être directe ou passer par un intermédiaire comme un serveur http.

Ecrite en Java, une servlet en retire ses avantages : la portabilité, l'accès à toutes les API de Java dont JDBC pour l'accès aux bases de données.

#### <span id="page-51-0"></span>**2.1.2. JSP (Java Server Pages) :**

Une page JSP (Java Server Pages) [7] est un fichier texte combinant du HTML standard et de nouvelles balises de script. Les pages JSP ressemblent à du HTML, mais elles sont compilées en servlets Java lors de leur première invocation. La servlet qui en résulte est une combinaison du HTML provenant du fichier JSP et du contenu dynamique incorporé spécifié par les balises.

#### <span id="page-51-1"></span>**2.2. JDBC (Java Database Connectivity)**

JDBC [12] : c'est une API qui fait partie intégrante de la plate-forme Java, et qui est constituée de classes permettant l'accès depuis les applications Java à des données rangées sous forme de tables. L'avantage de JDBC, c'est qu'il est nativement prévu pour pouvoir s'adapter à n'importe quel SGBD.

Les actions rendues possibles par cette API sont :

- **-** la connexion avec le SGBD ;
- **-** l'envoi de requêtes SQL au SGBD depuis une application Java ;
- **-** le traitement des données et éventuelles erreurs retournées par le SGBD lors des différentes étapes du dialogue (Connexion, requête, exécution, etc.)

#### <span id="page-51-2"></span>**2.3. Les Modèles de conception**

En anglais design pattern, un modèle de conception (ou encore patron de conception) est une simple bonne pratique, qui répond à un problème de conception d'une application. C'est en quelque sorte une ligne de conduite qui permet de décrire les grandes lignes d'une solution.

#### <span id="page-51-3"></span>**2.3.1. Le Modèle Vue Contrôleur (MVC) :**

Le modèle MVC (Modèle-Vue-Contrôleur) [11], il découpe littéralement l'application en couches distinctes, et de ce fait impacte très fortement l'organisation du code. Tout ce qui concerne le traitement, le stockage et la mise à jour des données de l'application doit être contenu dans la couche Modèle. Tout ce qui concerne l'interaction avec l'utilisateur et la présentation des données (mise en forme, affichage) doit être contenu dans la couche Vue. Tout ce qui concerne le contrôle des actions de l'utilisateur et des données doit être contenu dans la couche Contrôle.

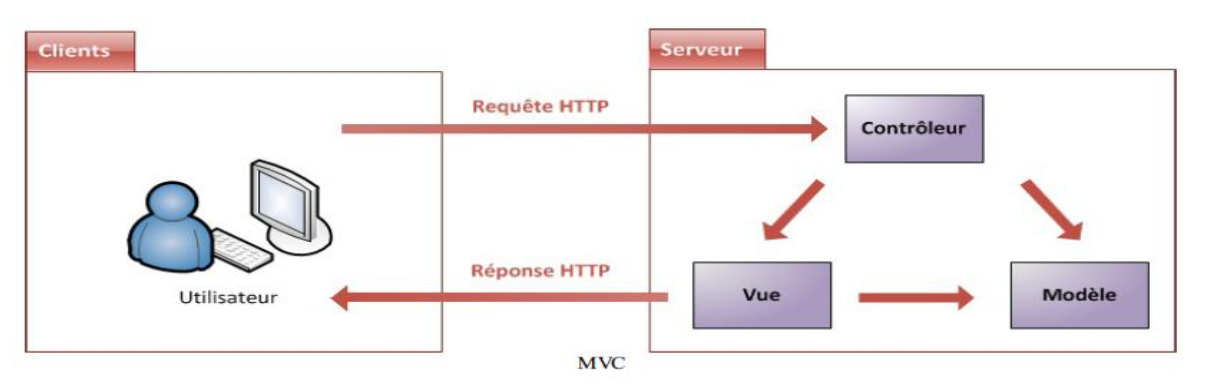

Ce modèle peut être représenté par la figure suivante :

**Figure III-1 :** Architecture du Modèle MVC

<span id="page-52-0"></span>Le MVC en Pratique :

#### **Modèle : des traitements et des données :**

Dans le modèle, on trouve à la fois les données et les traitements à appliquer à ces données. Ce bloc contient donc des objets Java d'une part, qui peuvent contenir des attributs (données) et des méthodes (traitements) qui leur sont propres, et un système capable de stocker des données d'autre part.

#### **Vue : des pages JSP**

Une page JSP est destinée à la vue. Elle est exécutée côté serveur et permet l'écriture de gabarits (pages en langage "client" comme HTML, CSS, JavaScript, XML, etc.).

Elle permet au concepteur de la page d'appeler de manière transparente des portions de code Java, via des balises et expressions ressemblant fortement aux balises de présentation HTML.

#### **Contrôleur : des servlets**

Une servlet est un objet qui permet d'intercepter les requêtes faites par un client, et qui peut personnaliser une réponse en Conséquence.

Il fournit pour cela des méthodes permettant de scruter les requêtes HTTP. Cet objet n'agit jamais directement sur les données, il faut le voir comme un simple aiguilleur: il intercepte une requête issue d'un client, appelle éventuellement des traitements effectués par le modèle, et ordonne en retour à la vue d'afficher le résultat au client.

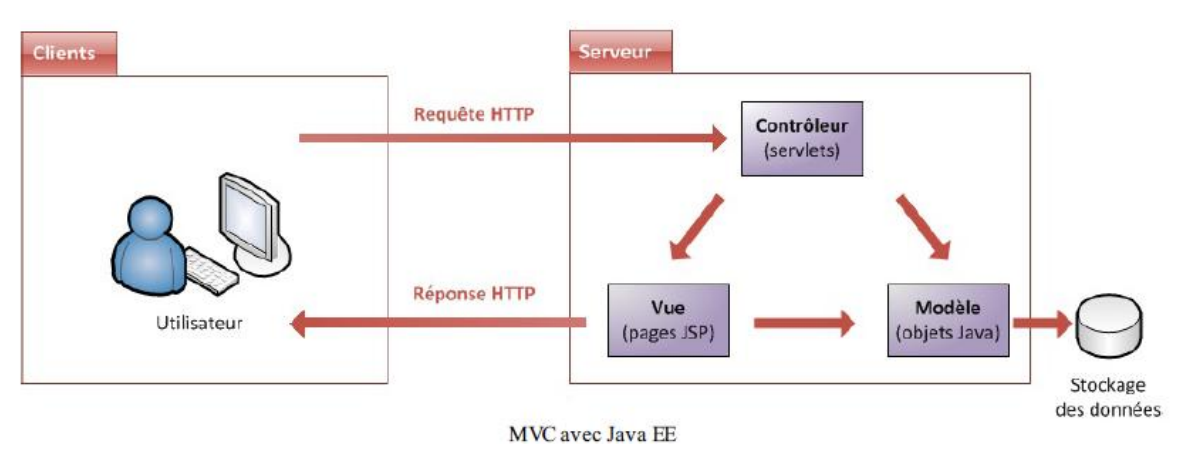

**Figure III-2 :** MVC avec java EE

#### <span id="page-53-1"></span><span id="page-53-0"></span>**2.3.2. Le Modèle de Conception DAO :**

DAO (Data Access Object) [13] c'est un modèle de conception qui propose de découpler l'accès à une source de données.

Le motif de conception DAO propose de séparer les traitements d'accès physique à une source de données de leur utilisation dans les objets métiers. Cette séparation permet de modifier une source de données sans avoir à modifier les traitements qui l'utilisent. Le DAO peut aussi proposer un mécanisme pour rendre l'accès aux bases de données indépendant de la base de données utilisée et même rendre celle-ci paramétrable. Les classes métier utilisent le DAO par son interface et sont donc indépendantes de son implémentation. Si cette implémentation change (un changement de base de données), seul l'implémentation du DAO est modifiée mais les classes qui l'utilisent via son interface ne sont pas impactées.

#### <span id="page-54-0"></span>**2.4. L'environnement de développement**

<span id="page-54-1"></span>L'environnement de développement et les outils utilisés dans la réalisation sont :

#### **2.4.1. NetBeans IDE :**

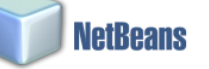

NetBeans [8] : est un environnement de développement intégré (EDI), placé en open source par Sun en juin 2000 sous licence CDDL (Common Development and Distribution License) et GPLv2. En plus de Java, NetBeans permet également de supporter différents autres langages comme C, C++, JavaScript, XML, Groovy, PHP et HTML de façons native.

Il comprend toutes les caractéristiques d'un IDE moderne (éditeur en couleur, projets multi-langage, refactoring, éditeur graphique d'interfaces et de pages Web).

### <span id="page-54-2"></span>Mysal **2.4.2. MySQL :**

MySQL [9] : est un système de gestion de base de données (SGBD). Selon le type d'application, la licence est libre ou propriétaire. Il fait partie des logiciels de gestion de base de données les plus utilisés au monde, autant par le grand public (applications web principalement) que par des professionnels, en concurrence avec Oracle et Microsoft SQL Server. Elle permet entre autres de développer à moindre coût des applications de bases de données Web et intégrées fiables, hautement performantes et évolutives.

#### <span id="page-54-3"></span>**2.4.3. Serveur Tomcat :**

Tomcat [10] : est un serveur d'applications Java., permet de générer une réponse HTML à une requête après avoir effectué un certain nombre d'opérations (connexion à une base de données, à un annuaire LDAP...). Pour le client (un navigateur web en général), il n'y a pas de différence avec une page web statique : il reçoit toujours du HTML, seul langage qu'il comprend. Seule la manière dont la réponse est formée côté serveur change.

48

## **3. Implémentation**

<span id="page-55-0"></span> Dans l'implémentation de I2E-UT nous présentons les différents interfaces graphiques , tous d'abord nous commençons par la page d'accueil qui contient : le menu principal, des liens et des boutons donnant la possibilité à l'utilisateur d'accéder directement aux rubriques qui l'intéressent, comme présente la figure suivante :

<span id="page-55-1"></span>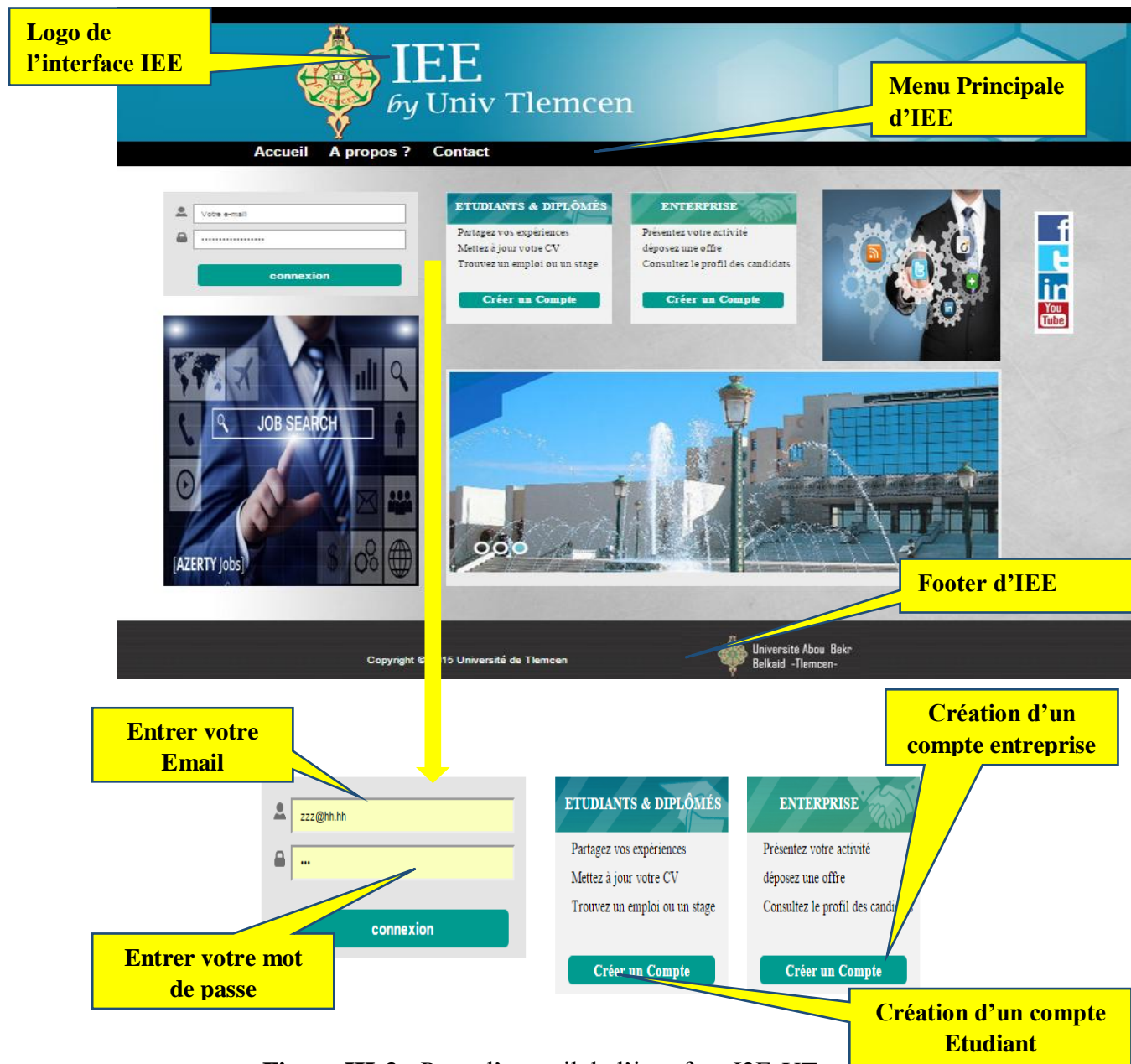

 **Figure III-3 :** Page d'accueil de l'interface I2E-UT

#### <span id="page-56-0"></span>**3.1. Création compte Etudiant**

Il s'agit de remplir un formulaire pour créer un profil étudiant, comme montre la figure suivante.

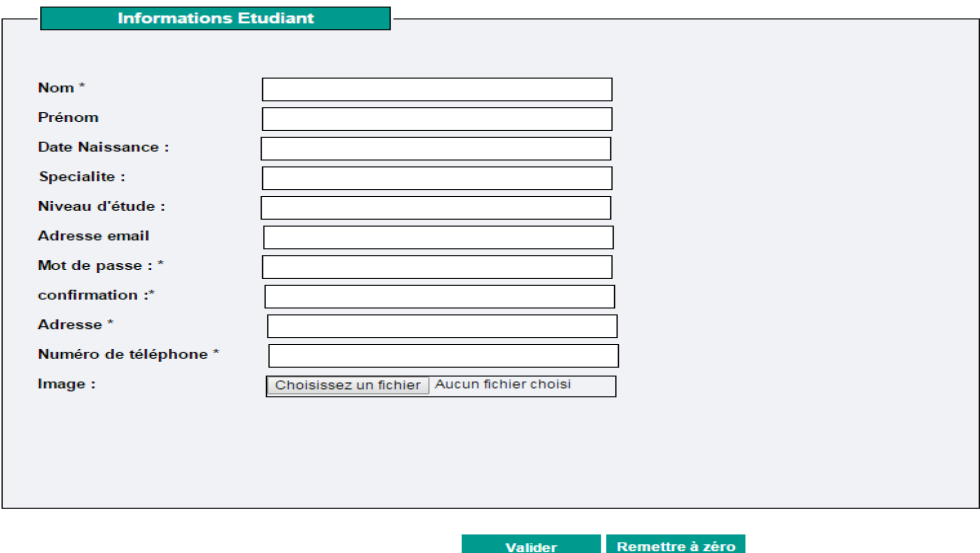

**Figure III-4 :** Formulaire d'inscription pour Etudiant.

#### <span id="page-56-2"></span><span id="page-56-1"></span>**3.2. Création compte Entreprise**

Il s'agit de remplir un formulaire pour créer un compte pour les entreprises, comme affiché dans la figure III-5**.**

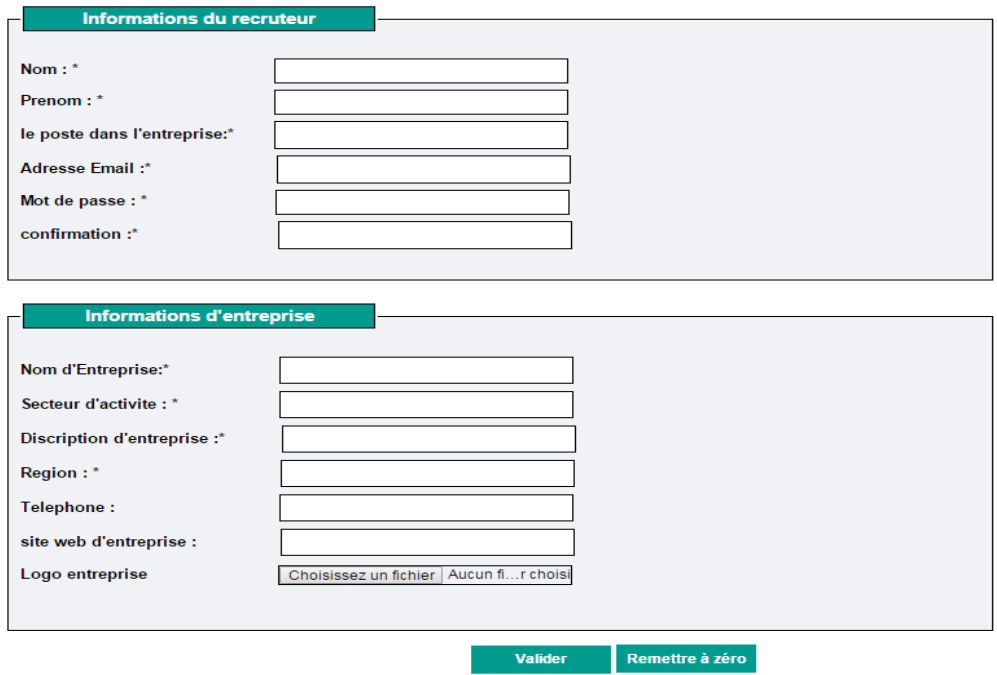

<span id="page-56-3"></span>**Figure III-5 :** Formulaire d'inscription pour Enterprise

L'I2E-UT propose un espace destiné aux étudiants et un espace destiné aux entreprises, nous présenterons dans un premier temps les services proposés aux étudiants et dans un second temps les services proposés aux entreprises.

#### <span id="page-57-0"></span>**3.3. Espace Etudiant**

L'espace étudiant offre aux étudiants un ensemble de services qui leur permettent de bien gérer leur carrière tout en assurant la création du cv, consultation des offres, postulation, sauvegarde des offres, et aussi de suivre leurs candidatures.

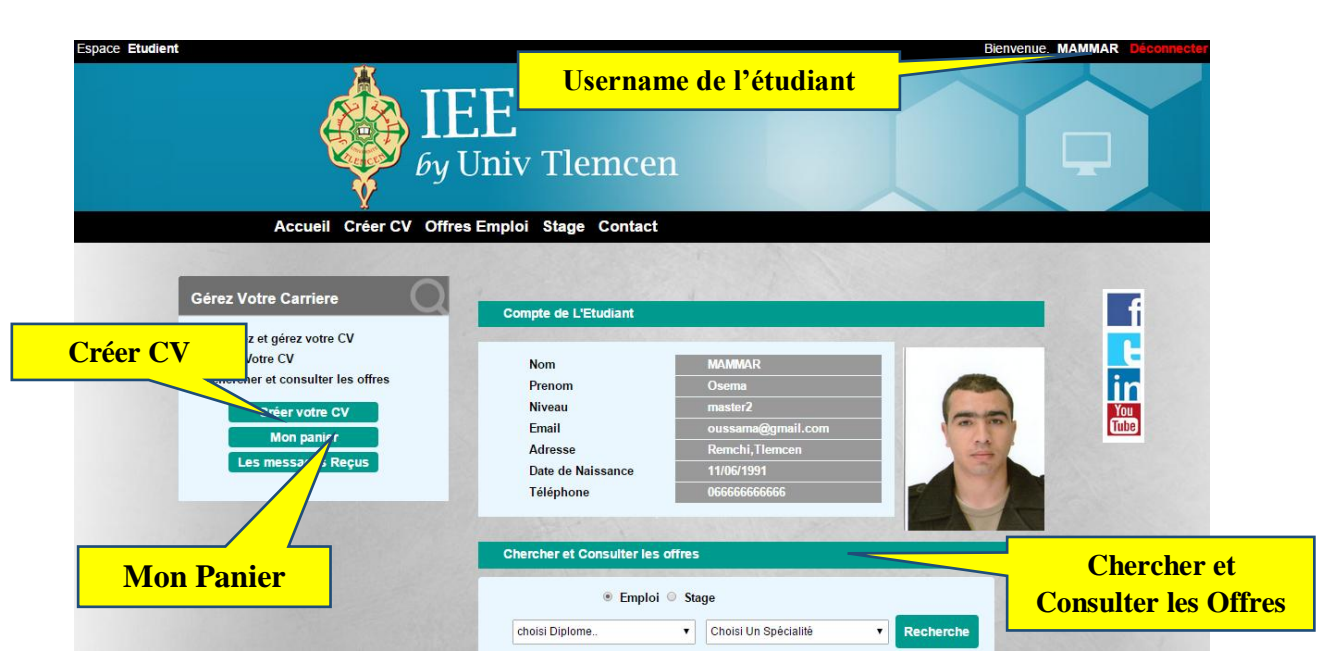

**Figure III-6 :** Page d'accueil de l'espace Etudiant

#### <span id="page-57-2"></span><span id="page-57-1"></span>**3.3.1. Création du CV**

Il s'agit de remplir un formulaire pour la création et le dépôt de cv dans la cvthèque. Ce formulaire contient un résumé du cv et une possibilité de télécharger un fichier au format doc ou PDF, comme présente la figure suivante :

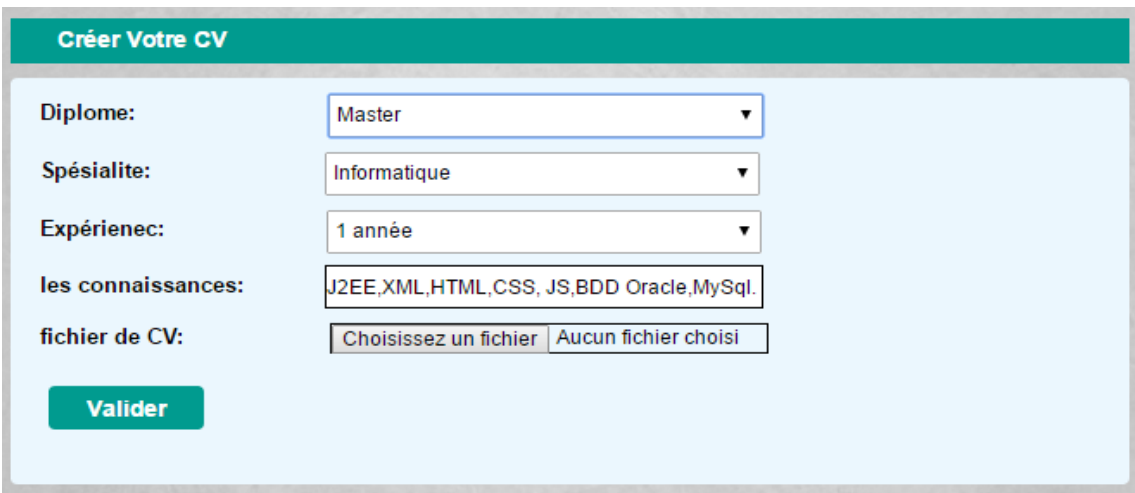

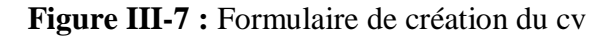

#### <span id="page-58-1"></span><span id="page-58-0"></span>**3.3.2. Consultation des Offres**

D'après la liste des offres recherchées, l'étudiant peut sauvegarder et/ou postuler à une offre si celle paru intéressant, comme illustre la figure suivante :

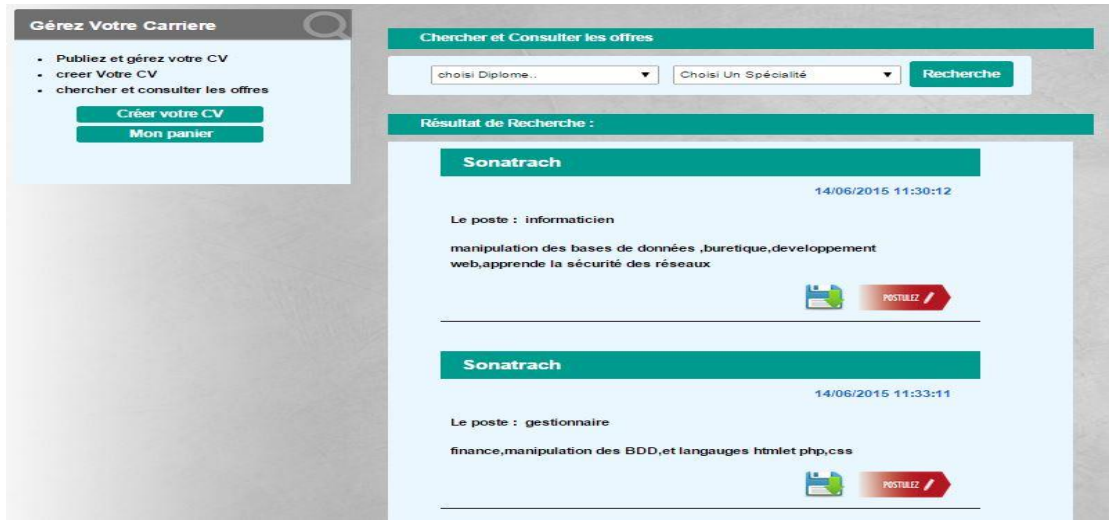

**Figure III-8 :** Liste des Offres recherché

<span id="page-58-2"></span>Une fois que l'étudiant a cliqué sur Postuler à une offre, une page s'affiche pour créer et valider sa candidature en associant le cv et la lettre de motivation, comme présenté dans la figure suivante :

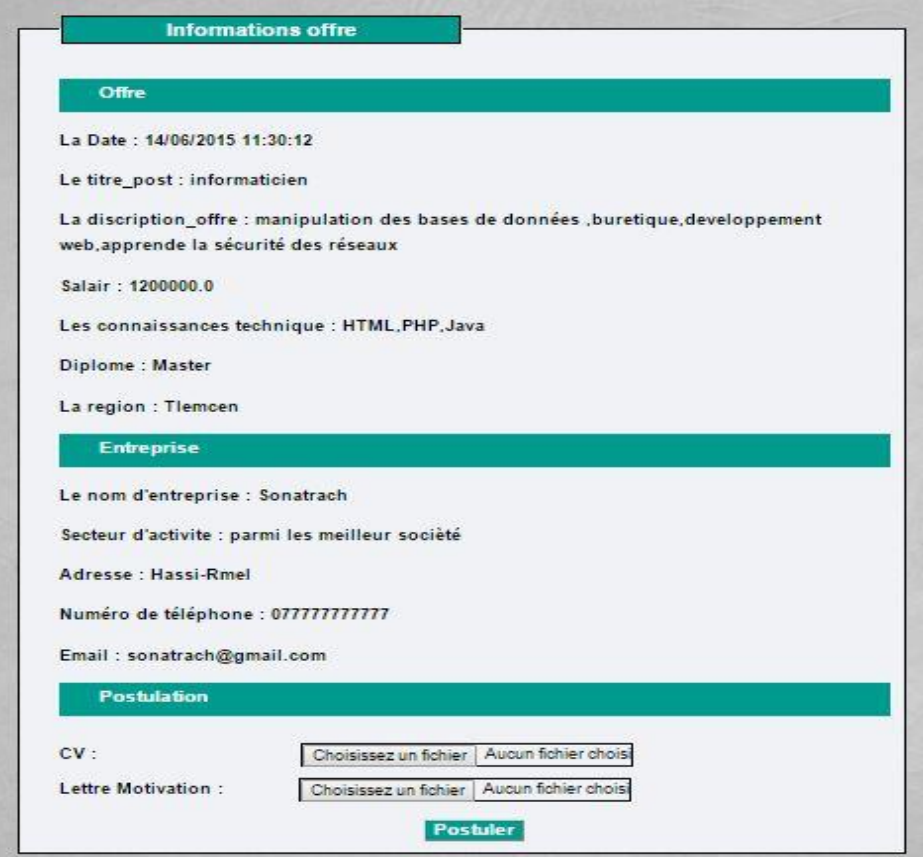

**Figure III-9 :** Postuler à une offre

<span id="page-59-0"></span>Après l'enregistrement de l'offre par l'étudiant dans son panier, il peut par la suite postuler à cette offre, comme il peut la supprimer du panier. La figure suivante présente la liste des offres sauvegardées dans le panier.

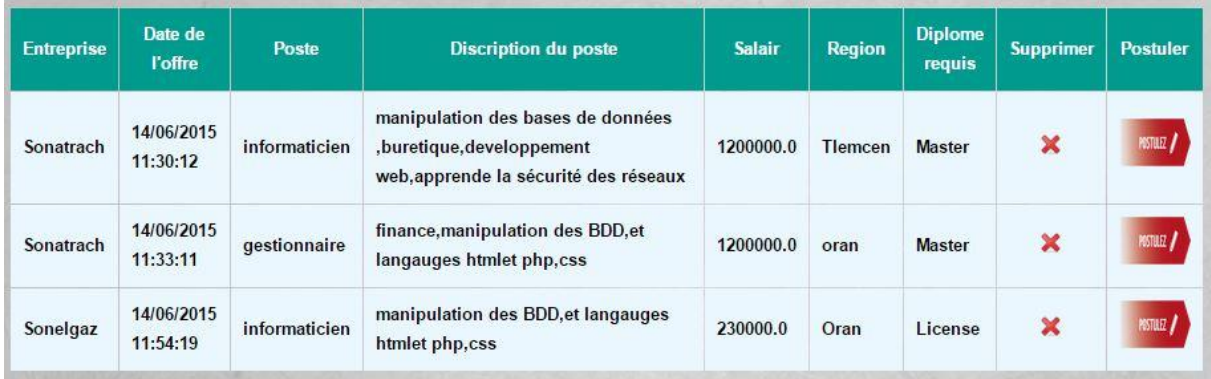

<span id="page-59-1"></span>**Figure III-10 :** Panier d'étudiant**.**

I2E-UT permet aussi aux étudiants de suivre leur candidature, dont ils peuvent les consulter et voir les réponses des entreprises correspondant à ces candidatures, comme apparaître dans la figure ci-dessous :

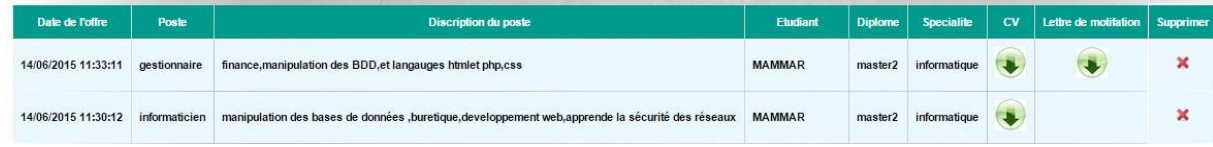

#### **Figure III-11 :** Candidature d'étudiant.

#### <span id="page-60-2"></span><span id="page-60-0"></span>**3.4. Espace Entreprise**

Dans la deuxième partie concernant l'espace entreprise présenté par la figure II.14, le recruteur dispose les services suivants : créer une offre, consultation du Cvthèque, les Offres publié et les CV préférer.

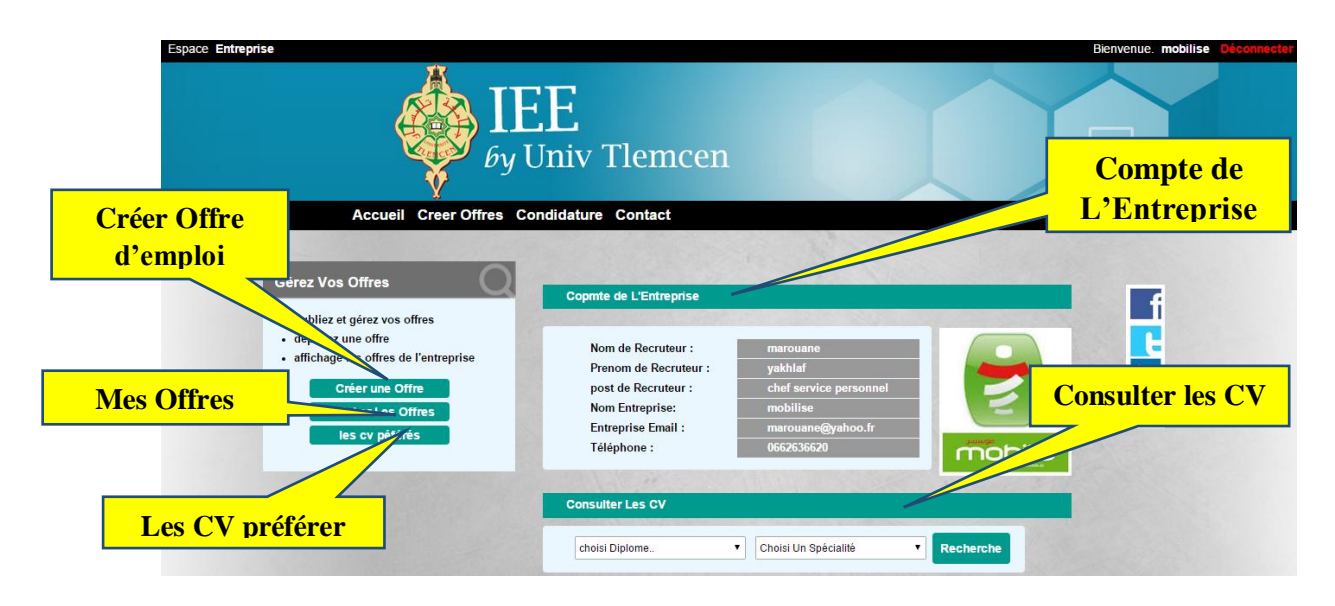

**Figure III-12 :** Page d'accueil de l'espace Entreprise

#### <span id="page-60-3"></span><span id="page-60-1"></span>**3.4.1. Création d'une offre**

Il s'agit de remplir un formulaire pour créer une offre d'emploi ou de stage. Ce formulaire contient une description de l'offre et les informations de l'entreprise comme présente la figure suivante :

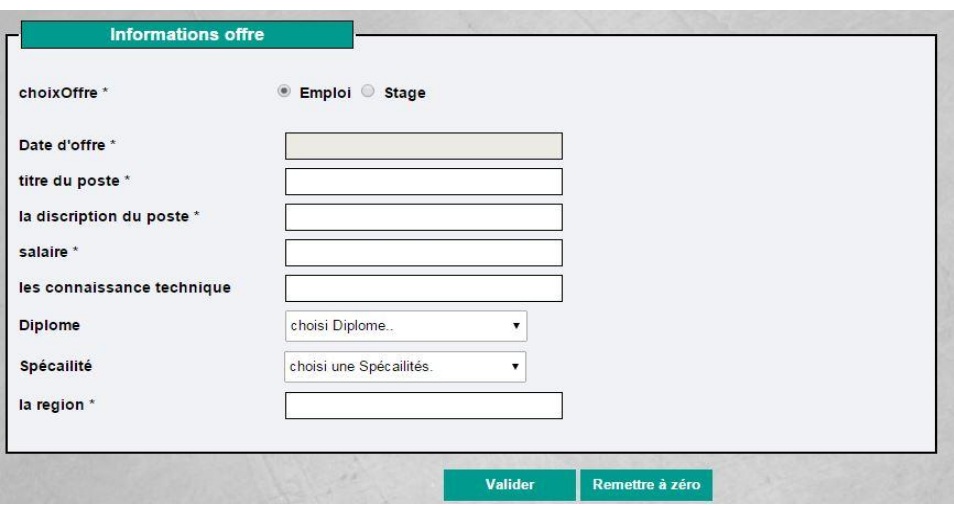

**Figure III-13 :** Formulaire de création d'une Offre

#### <span id="page-61-1"></span><span id="page-61-0"></span>**3.4.2. Consultation du Cvthèque**

Après que le recruteur a lancé sa recherche des cv, et à partir de la liste retournée, le recruteur peut sauvegarder et/ou consulter et télécharger le cv de l'étudiant concerné, et de le contacter par la suite.

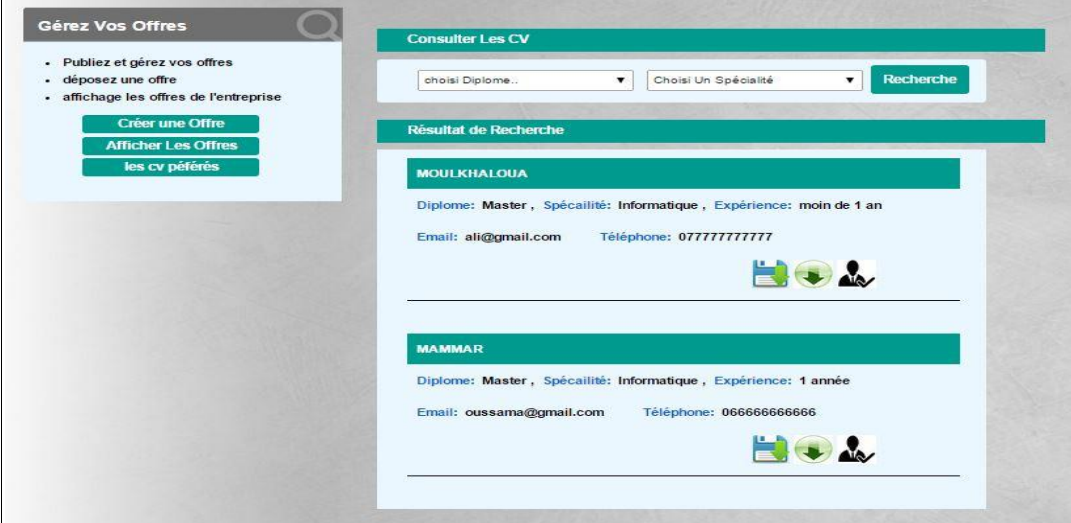

**Figure III-14 :** Consultation des CV

<span id="page-61-2"></span>Une fois que le recruteur a cliqué sur contacter l'étudiant, une page s'affiche pour créer le sujet et le contenu du message envoyé à l'étudiant concerné, comme présenté dans la figure suivante :

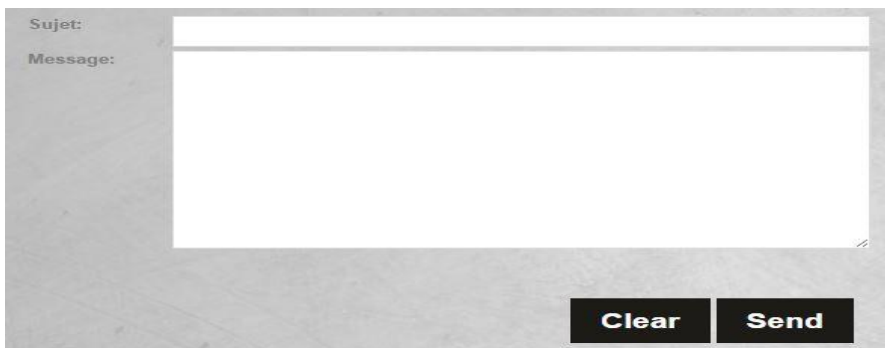

**Figure III-15 :** Contacter l'étudiant

<span id="page-62-1"></span>Apres que le recruteur a enregistré un profil étudiant dans son panier, il peut par la suite de le contacter, comme il peut le supprimer du panier. La figure suivante présente la liste des étudiants sauvegardés dans le panier.

| <b>Etudiant</b>    | <b>Diplome</b> | <b>Specialite</b> | connaissances    | experience      | email             | telephone    | <b>CV</b> | <b>Accord</b> | <b>Supprimer</b> |
|--------------------|----------------|-------------------|------------------|-----------------|-------------------|--------------|-----------|---------------|------------------|
| <b>MOULKHALOUA</b> | <b>Master</b>  | Informatique      | html,css,php,jsp | moin de 1<br>an | ali@gmail.com     | 077777777777 |           | ÚД            |                  |
| <b>MAMMAR</b>      | <b>Master</b>  | Informatique      | html,css,php,jsp | année           | oussama@gmail.com | 06666666666  |           | <b>NO</b>     |                  |

**Figure III-16 :** Panier d'entreprise

<span id="page-62-2"></span>I2E-UT permet aussi aux entreprises de suivre les candidatures des étudiants, où ils peuvent contacter l'étudiant concerné ou d'ignorer cette candidature, comme apparaître dans la figure ci-dessous :

| Date de l'offre     | Poste         | <b>Discription du poste</b>                                                                     | <b>Etudiant</b> | <b>Diplome</b>      | <b>Specialite</b> | <b>CV</b> | Lettre de motifation   Accord   Supprimer |            |                      |
|---------------------|---------------|-------------------------------------------------------------------------------------------------|-----------------|---------------------|-------------------|-----------|-------------------------------------------|------------|----------------------|
| 14/06/2015 11:30:12 | informaticien | manipulation des bases de données ,buretique,developpement web,apprende la sécurité des réseaux | MOULKHALOUA     | master2             | informatique      |           |                                           |            | $\ddot{\phantom{0}}$ |
| 14/06/2015 11:33:11 | gestionnaire  | finance, manipulation des BDD, et langauges htmlet php, css                                     | <b>MAMMAR</b>   | master2             | informatique      |           |                                           | <b>Air</b> |                      |
| 14/06/2015 11:30:12 | informaticien | manipulation des bases de données ,buretique,developpement web,apprende la sécurité des réseaux | <b>MAMMAR</b>   | master <sub>2</sub> | informatique      |           |                                           |            |                      |

**Figure III-17 :** Candidatures d'entreprise

## <span id="page-62-3"></span><span id="page-62-0"></span>**4. Conclusion**

Ce chapitre présente les choix technique que nous avons effectués pour la réalisation de I2E-UT. Il détermine aussi quelques aperçus graphiques de notre application.

# <span id="page-63-0"></span>Conclusion générale

L'objectif de notre projet était de créer une interface (application web) pour l'université de Tlemcen, offrant un ensemble de services, qui permet d'assurer le processus de recrutement et de recherche des stages en ligne entre les étudiants et les entreprises.

Au cours de ce mémoire, nous avons présenté les différentes étapes de la conception et de la réalisation de notre application que nous avons nommée I2E-UT.

Pour concevoir ce travail nous avons commencé par faire un état de l'art sur les applications d'insertion professionnelle en ligne. Deuxièmement, nous avons présenté la phase de la conception et d'analyse des besoins. En fin, nous avons terminé par la phase de la réalisation et l'implémentation de cette application. Plusieurs technologies ont été nécessaires pour la réalisation, on cite donc le langage HTML, CSS, JSP pour la réalisation des pages statiques, JAVA, SERVLET pour la partie dynamique, le model DAO Factory, SQL et les requêtes préparées pour l'élaboration des requêtes d'interrogation de la base de donnée.

Après le passage par les différentes étapes de développement, l'application a abouti à une interface fonctionnelle qui répond globalement aux critères imposés dans ce travaille de fin d'étude. Cependant bien d'autres améliorations peuvent être faites pour qu'elle puisse être réellement exploitable. En outre, nous espérons en premier temps que I2E-UT soit intégrée au site de l'université de Tlemcen pour une meilleure expérimentation. Nous espérons aussi améliorer I2E-UT par :

Les forums de discussion, les outils statistiques, alerte email, newsletters, la recommandation des offres et la recherche sémantique.

## Bibliographie

#### <span id="page-64-0"></span>**Les références web :**

- **[1]:** Université de Versailles, avril 2015, http://cluster.uvsq.fr
- **[2]:** Apec, avril 2015,http://www.apec.fr
- **[3]:** Cadreemploi, avril, 2015,http://www.Cadremploi.fr
- **[4]:** Monster, avril 2015, http://www.Monster.fr
- **[5]:** regionjob, avril 2015, http://www.regionsjob.fr
- **[6]:** Jeff Dickey-Chasins, 2010 , http://www.hrexaminer.com/job-board-evolutio
- **[7]:** Ian Evans, Séptembre 2010, https://docs.oracle.com/javaee/7/firstcup/index.html
- **[8]:** Netbeans, Oracle Corporation, 2015, <https://netbeans.org/features/index.html>
- **[9]:** Rob Young, Février 2013, <http://dev.mysql.com/tech-resources/articles/index.html>
- **[10]:** Mai 2015, http://tomcat.apache.org/tomcat-7.0-doc/
- **[11]:** Robert Eckstein, Mars 2007 <http://www.oracle.com/technetwork/articles/javase/mvc-136693.html>
- **[12] :** Oracle, java documentation, 2015, https://docs.oracle.com/javase/tutorial/jdbc/
- **[13] :** Oracle, Technologie network, juin 2015, http://www.oracle.com/technetwork/java/dataaccessobject-138824.html

#### **Les ouvrages :**

**[Roques&Vallée 2007]** : Pascal Roques et Franck Vallée : UML 2 en action De l'analyse des besoins à la conception, février 2007, ÉDITIONS EYROLLES France.

## TABLE DES FIGURES :

<span id="page-65-0"></span>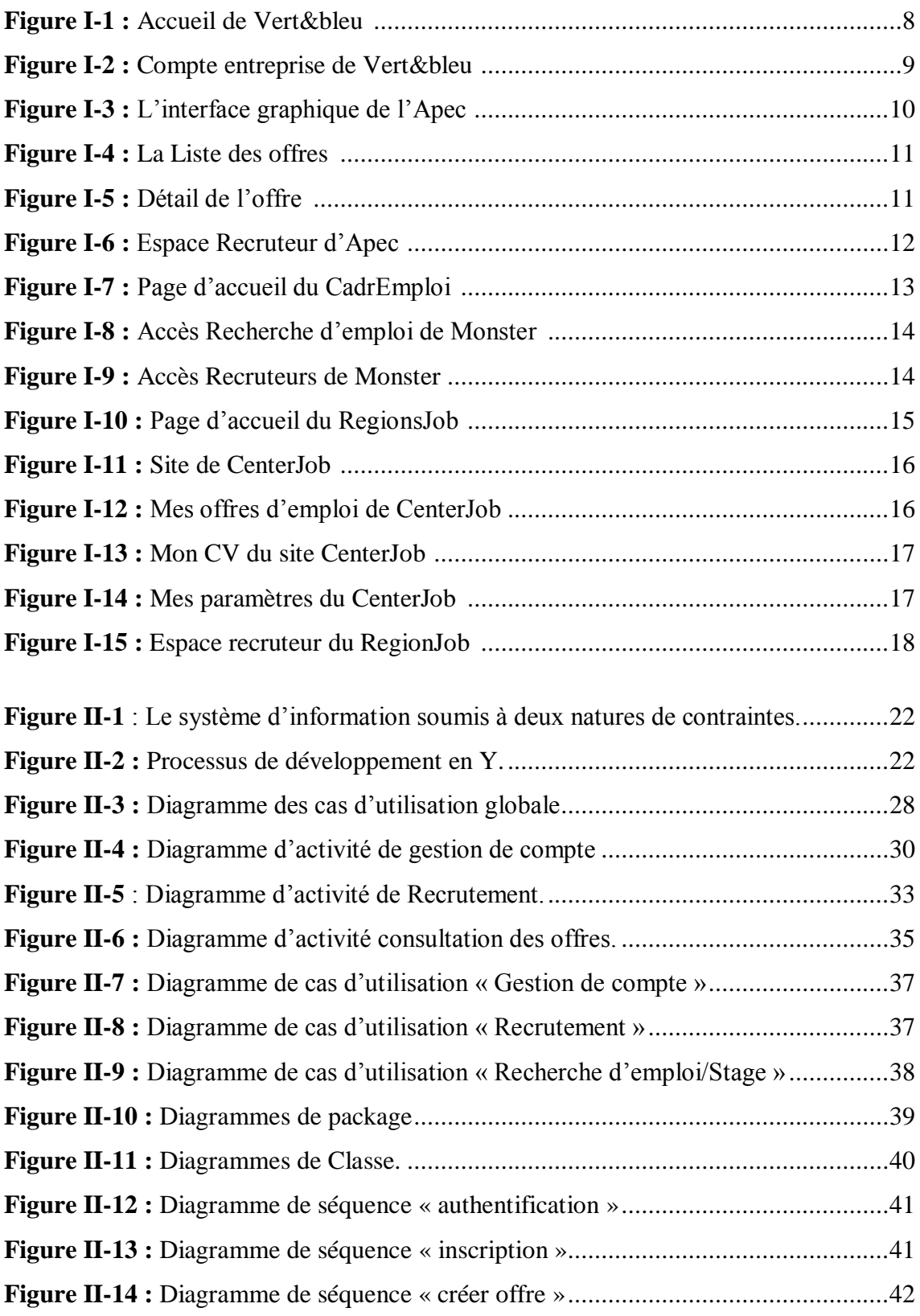

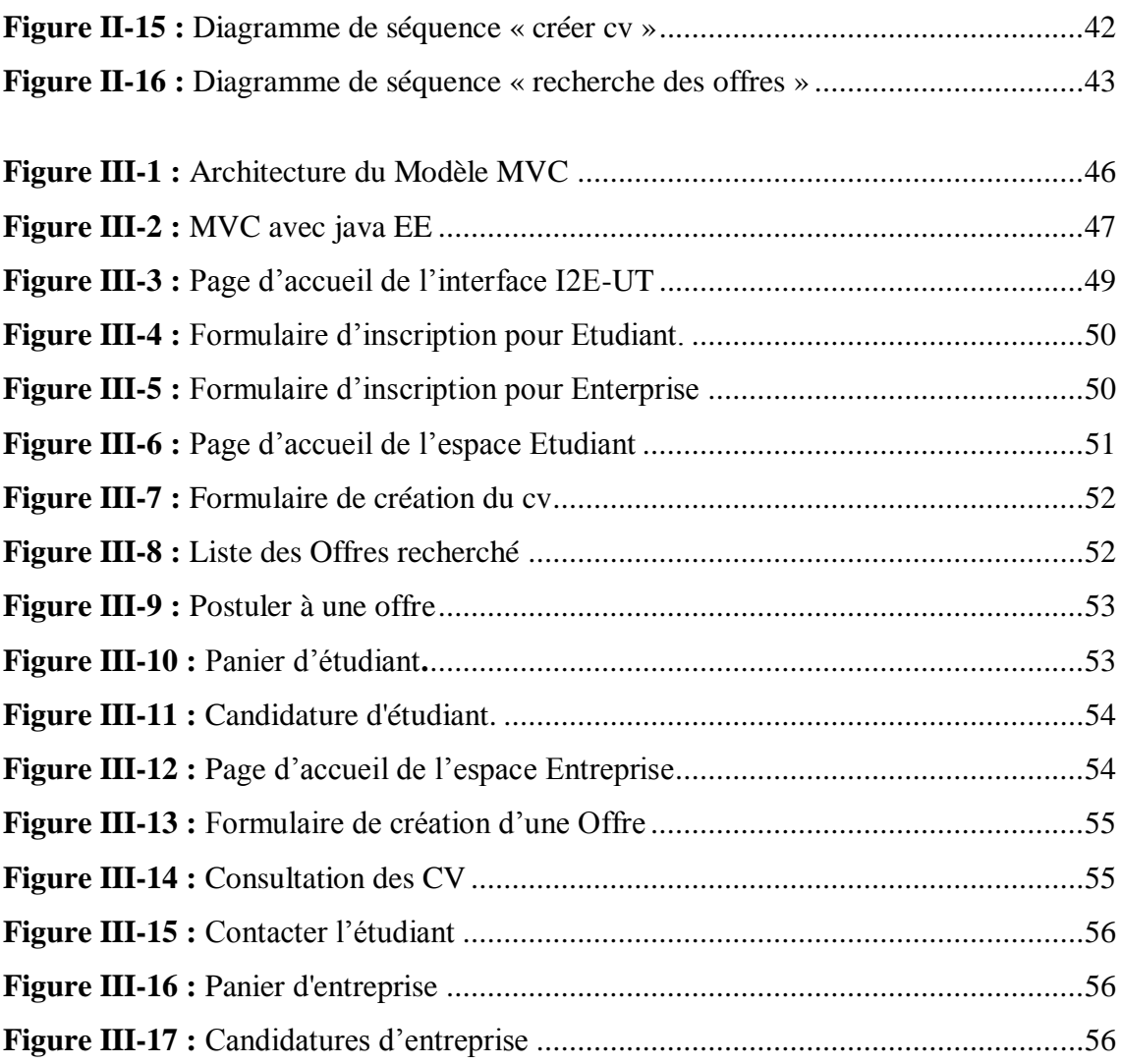

## LISTE DES TABLES :

<span id="page-67-0"></span>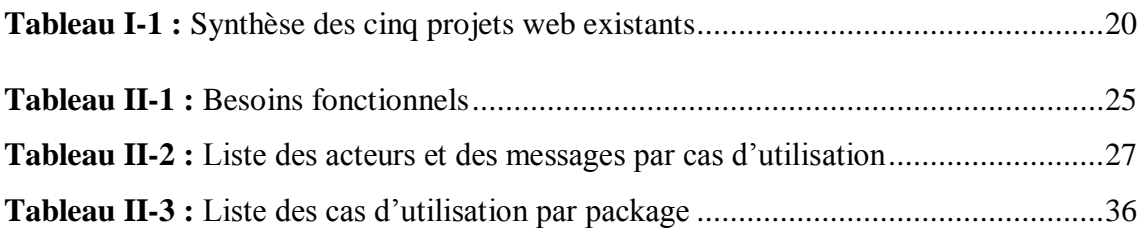

### **ملخص:**

العمل المقدم في هذه الأطروحة يتمثل في خلق واجحة بين الطلاب و المؤسسات بجامعة تلمسان. هذه ي الفكرة تسمح للطلاب بمعرفة الفرص الممكنة للقيام بدورات تطبيقية و إنشاء عقود محنية,كما تسمح للشركات إلقاء نظرة عن محارات الطلاب والخريجين من جامعة تلمسان للإستفادة منهم و تعيينهم في مناصب عمل. الكلمات المفتاحية : واجحة طالب/مؤسسة , تطبيق ويب, عمل, تربص, عرض , J2EE , ,I2E-UT, ,ZTUP .Servlet ,JSP

#### **Résumé:**

Le travail présenté dans ce mémoire consiste à proposer une interface étudiant/entreprise pour l'université de Tlemcen. L'idée est d'offrir aux étudiants un espace qui leur permet d'avoir une vue sur les éventuels opportunités d'effectuer des stages et d'établir des contrats de projet pour d'être recruté dans des entreprise. Ce même espace offre aussi aux entreprises un moyen pour avoir un œil sur les compétences des étudiants ou diplômé de l'université de Tlemcen.

**Mots clés :** Interface étudiant/entreprise, I2E-UT, application web, 2TUP, J2EE, JSP, Servlet, Emploi, Stage, Offre.

#### **Abstract:**

The work presented in this thesis is to propose a student/business interface for the University of Tlemcen. This idea is to offer the students a space that allows them to have a view on possible opportunities internships and to prepare draft contract to be recruited into the company. This same space also offers business a way to keep an eye on the skills of students or graduated from the University of Tlemcen.

**Keywords :** Interface student/Enterprise, I2E-UT, web application, 2TUP, J2EE, JSP, Servlet, Employ, Stage, Offers.